Penerapan Sistem E-Prescribing dan Barcode system

di Rumah Sakit Pertamina Menggunakan PowerBuilder

Dengan Arsitektur Client - Server System

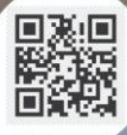

Penulis : Try Viananda Nova M, S.Kom., M.Kom Rina Alfah, S.Kom., M.Kom

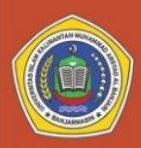

Universitas Islam Kalimantan **Muhammad Arsvad Al-Banjari Baniarmasin** 

# FAKULTAS TEKNOLOGI INFORMASI

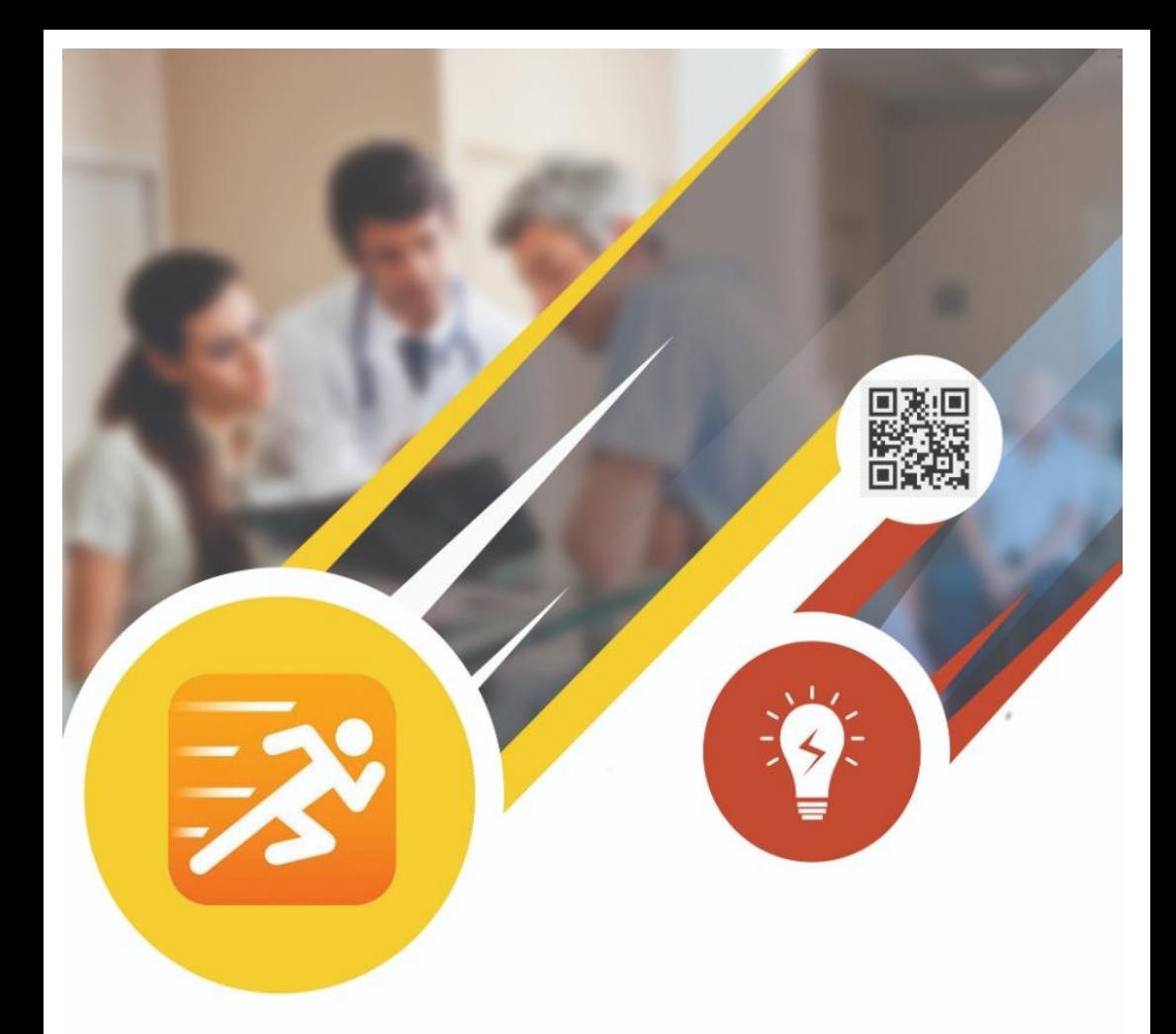

Universitas Islam Kalimantan Muhammad Arsyad Al-Banjari<br>Gedung A UPT Publikasi dan Pengelolaan Jurnal<br>Universitas Islam Kalimantan Muhammad Arsyad Al-Banjari

Jl. Adhyaksa No. 2 Kayutangi<br>Banjarmasin, Kalimantan Selatan<br>Telepon : 0511-3304352<br>FAX : 05113305834

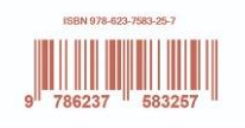

Penerapan Sistem *E-Prescribing* dan *Barcode system* di Rumah Sakit Pertamina menggunakan PowerBuilder dengan Arsitektur Client - Server *System* **Perpustakaan Nasional :**

# **Penulis : Try Viananda Nova M, S.Kom.,M.Kom Rina Alfah, S.Kom.,M.Kom**

Penerapan Sistem *E-Prescribing* dan *Barcode system* di Rumah Sakit Pertamina menggunakan *PowerBuilder* dengan Arsitektur *Client - Server System*

**Penerbit Universitas Islam Kalimantan Muhammad Arsyad Al Banjari Banjarmasin, Cetak Pertama :**

**Editor : Abdurrahman Sidik Cover dan Layout : Sefto Pratama Penyunting : Antoni Pardede**

**Diterbitkan Pertama Kali Oleh : Universitas Islam Kalimantan Muhammad Arsyad Al Banjari Banjarmasin Jl. Adhyaksa No. 2 Kayu Tangi Banjarmasin, Kalimantan Selatan 70123.**

**Email : [admin@uniska-bjm.ac.id](mailto:admin@uniska-bjm.ac.id) Website : [www.uniska-bjm.ac.id](http://www.uniska-bjm.ac.id/)**

#### **Hak Cipta dilindungi oleh Undang – Undang**

i Dilarang memperbanyak , mencetak ataupun menerbitkan sebagian maupun seluruh isi buku ini tanpa izin tertulis dari penerbit

#### **KATA PENGANTAR**

Tak Lupa kami Puji syukur kepada Allah Yang Maha Esa atas rahmat, nikmat dan karunia-Nya jua kami dapat menyelesaikan buku Monograf berjudul "Penerapan Sistem E-Prescribing dan Barcode system di Rumah Sakit Pertamina menggunakan PowerBuilder dengan arsitektur Client-Server System"

Dengan adanya buku ini kami harapkan dapat menjadi rujukan bagi badan akreditasi direktorat Lembaga kursus dalam penilaian akreditasi di provinsi Kalimantan Selatan.

Kepada semua pihak yang telah membantu penerbitan dan publikasi diucapkan banyak terima kasih dan penghargaan yang setinggi – tingginya. Semoga buku ini bermanfaat dan berguna bagi para pengguna.

Banjarmasin, Januari 2020

**Tim Penulis**

# **DAFTAR ISI**

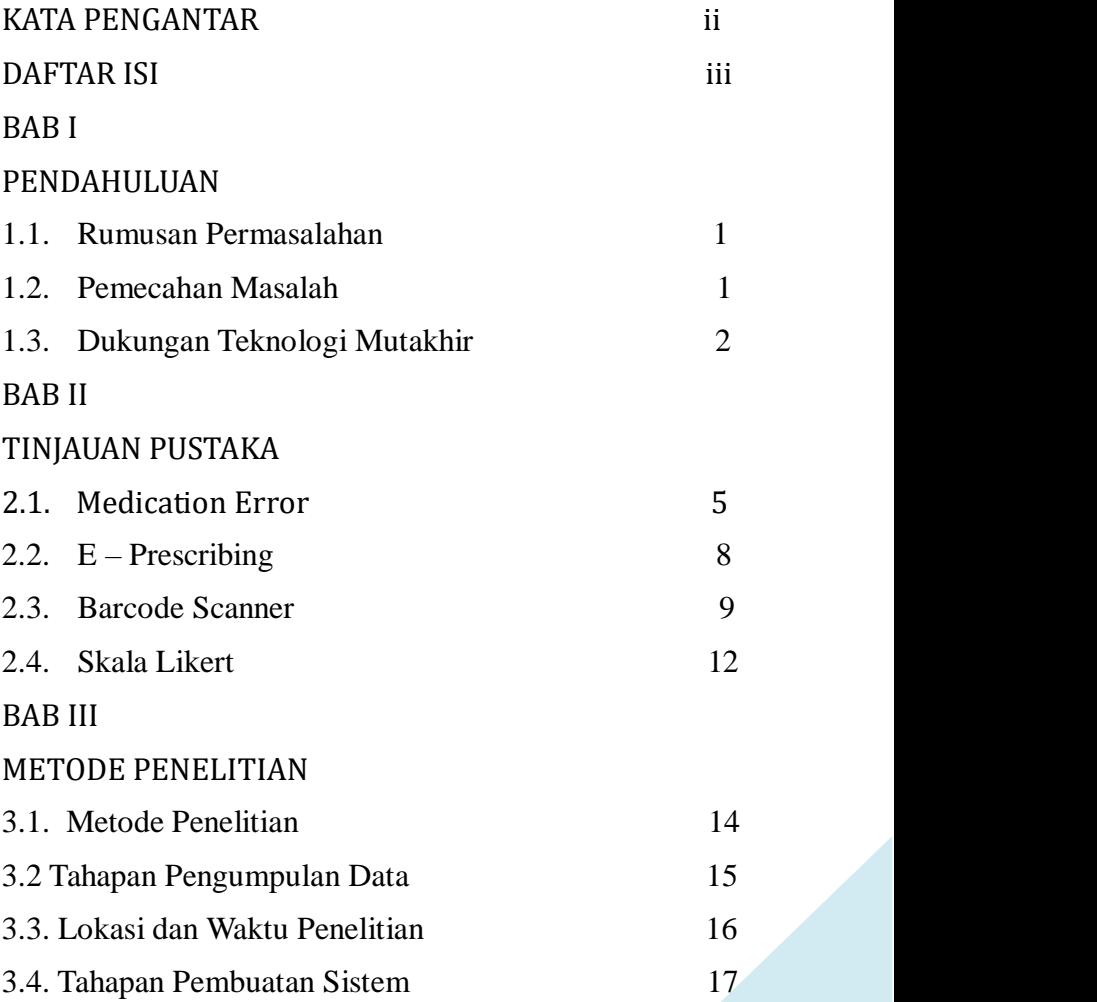

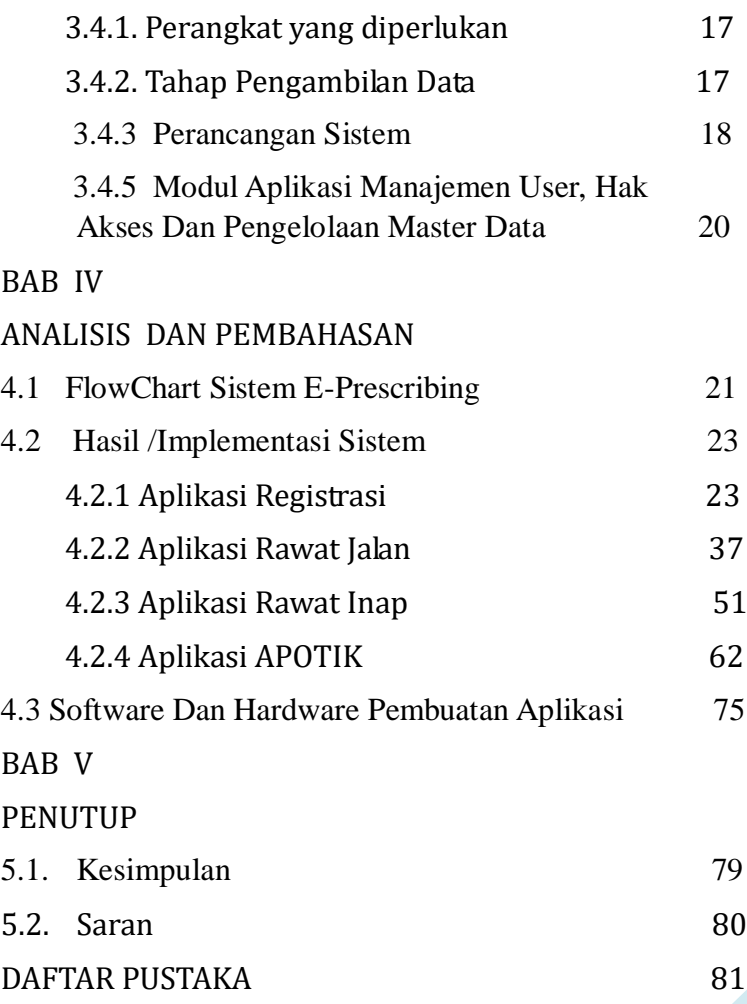

#### **BAB I**

#### **PENDAHULUAN**

#### **1.1. Rumusan Permasalahan**

Sebuah Permasalahan yang sering terjadi di Instalasi Farmasi pada sebuah rumah sakit yaitu sangat rentan dengan adanya *human error* maupun kesalahan dalam penulisan dan pemberian resep obat serta kurang akuratnya stok resep di apotik, sehingga komunikasi antara dokter dan apoteker / asisten apoteker sering terhambat dan membutuhkan proses yang lama sehingga mengakibatkan adanya banyak antrian pasien dalam meminta resep , selain itu apoteker/ asisten apoteker tidak konsentrasi dalam memberikan resep begitu juga kadang kala tulisan dokter yang sangat sulit dibaca yang mengakibatkan apoteker/ asisten apoteker membaca sesuai dengan huruf depan dan belakang yang terbaca di resep manual serta dosis yang diberikan terkadang tidak jelas dan tidak terbaca. Sehingga menyebabkan terjadinya *Medication error.* 

#### **1.2. Pemecahan Masalah**

Dari rumusan masalah diatas maka perlu adanya suatu sistem praktik pengobatan yang aman dan dikembangkan serta dipelihara untuk memastikan bahwa pasien menerima pelayanan dan perlindungan sebaik mungkin. Hal ini dikarenakan semakin bervariasinya obatobatan dan meningkatnya jumlah dan jenis obat yang ditulis per pasien saat ini. Tanggung jawab seorang apoteker dan perawat dalam dispensing dan pemberian obat menjadi semakin berat akibat ketersediaan obat tertentu yang lebih banyak untuk suatu penyakit, waktu kadaluarsa obat yang semakin cepat, dan banyaknya jenis obat-obat baru yang tertulis pada resep. Penggunaan obat yang semakin meningkat dapat meningkatkan bahaya terjadinya kesalahan pengobatan. Dari permasalahan tersebut maka perlu dibangun system yang terintegrasi antara dokter dengan apoteker / asisten apoteker dan Bagaimana membangun sebuah sistem dalam membaca stok obat yang tersedia di apotik . yaitu secara digital dan lebih canggih dari cara yang manual / konvensional.

#### **1.3. Dukungan Teknologi Mutakhir**

Jika Pada Pembuatan E-Prescribing kebanyakan menggunakan Pemrograman berbasis Web yaitu misalnya menggunakan framework CodeIgniter, dan sistem database menggunakan Phpmyadmin, maka pada penelitian ini kami menggunakan Development Tools Power Builder dan Kami mengolah database dengan menggunakan tools Sybase Central 16.0 (64 bit). Power Builder adalah development tools metode Rapid Aplication Development (RAD), yaitu metodologi pengembangan sebuah aplikasi dengan cepat yaitu secara visual, powerfull serta paling mudah untuk digunakan, sehingga penggunaan Power Builder tergolong CASE(Computer Aided Software Engineering ) -Tools yaitu berupa alat yang dapat mempercepat sebuah pekerjaan oleh karena sebagian besar pekerjaan para programmer dilakukan oleh alat ini. Menurut tingkatan generasinya, Power Builder dapat dikategorikan sebagai sebuah bahasa pemrograman tingkat ke-4 /4GL karena dia sudah menerapkan Bahasa pemrograman yang bisa di mengerti oleh manusia serta berbasis visual. Beberapa tipe aplikasi yang dapat dibuat dengan menggunakan development tools Power Builder antara lain: Client-Server, N-Tier Application dan juga Web Application tentunya. Dasar dari pemrograman Power Builder yaitu OOP atau Object Oriented Programming yang mempunyai karakteristik berupa Inheritance, encapsulation serta Polymorphism.

Power Builder sudah mendukung *database interface* standar seperti : ODBC, JDBC, OLE DB, dan juga memiliki beberapa *native database inter face* yang memungkinkan pengaksesan langsung ke database -database tertentu seperti *Adaptive server, MS SQL Server, Oracle*, serta *Informix.*

#### **BAB II**

#### **TINJAUAN PUSTAKA**

#### **2.1. Medication Error**

*Medication error* merupakan masalah yang sering terjadi pada pasien rawat inap. Secara umum *Medication error* didefinisikan sebagai peresepan, pemberian dan administrasi obat yang salah, yang menyebabkan konsekuensi tertentu atau tidak. Sebuah studi *medication error* pada pasien pediatric menunjukkan 5,7% *medication error*s 10778 kasus berasal dari pemesanan obat. Studi lain menyebutkan bahwa lokasi yangbpalin banyak terjadi kesalahan pada pediatric adalah NICU (Neonatal Intensive Care Unit), unit pelayanan umum, unit pediatrik dan pasien rawat inap. Sebagian besar kesalahan terkait dengan administrasi obat terutama penggunaan dosis obat yang kurang tepat.

*Medication error* dapat menyebabkan efek samping yang membahayakan yang potensial memicu resiko fatal dari penyakit. Suatu sistem praktik pengobatan yang aman perlu dikembangkan dan dipelihara untuk memastikan bahwa pasien menerima pelayanan dan proteksi sebaik mungkin. Hal ini dikarenakan semakin bervariasinya obatobatan dan meningkatnya jumlah dan jenis obat yang ditulis per pasien saat ini. Tanggung jawab seorang apoteker dan perawat dalam dispensing dan pemberian obat menjadi semakin berat akibat ketersediaan obat tertentu yang lebih banyak untuk suatu penyakit, waktu kadaluarsa obat yang semakin cepat, dan banyaknya jenis obat-obat baru yang tertulis pada resep. Penggunaan obat yang semakin meningkat dapat meningkatkan bahaya terjadinya kesalahan pengobatan.

Masalah ini semakin serius karena kesalahan pengobatan merupakan pemicu terjadinya kecelakaan dalam rumah sakit, sehingga perlu dicari upaya untuk mencegah dan meminimalkan terjadinya kesalahankesalahan pengobatan tersebut. Kesalahan pengobatan dapat terjadi pada masing-masing proses dari peresepan, mulai dari penulisan resep, pembacaan resep oleh apoteker, penyerahan obat sampai penggunaan obat oleh pasien, kesalahan yang terjadi di salah satu komponen dapat secara berantai menimbulkan kesalahan lain di komponenkomponen selanjutnya. Sebuah studi di Yogyakarta (2010) terhadap sebuah rumah sakit swasta menunjukkan bahwa dari 229 resep , ditemukan 226 resep *medication error*. Dari 226 *medication error*s, 99.12% merupakan kesalahan peresepan, 3.02% merupakan kesalahan farmasetik dan 3.66% merupakan kesalahan penyerahan.

Sebagian besar kesalahan peresepan merupakan akibat dari resep yang tidak lengkap. Dokter melakukan kesalahan terbanyak yakni 99.12%. kesalahan farmasetik meliputi overdosis atau dosis rendah yang inadekuat. Penyerahan obat meliputi preparasi obat yang tidak tepat dan pemberian informasi yang tidak lengkap. Monitoring keamanan dan efikasi obat secara adekuat dapat mencegah terjadinya efek samping. Di Rumah Sakit, pemberian informasi dan kontrol administrasi obat merupakan tantangan yang berat. Selain itu, pada pasien rawat jalan, kontrol penggunaan obat dan keparahan efek samping juga belum dimonitor dengan baik. Interaksi obat dengan obat, makanan, dan bahan kimia dapat mempengaruhi terapeutik pasien.

Misi apoteker adalah untuk membantu memastikan bahwa pasien mendapatkan penggunaan obat yang terbaik dan rasional. Apoteker harus mempelopori, bekerja sama dan disiplin dalam mencegah, mendeteksi dan mengatasi masalah yang berkaitan dengan obat yang dapat mengakibatkan kerugian pada pasien. Adanya faktor risiko dan riwayat penggunaan obat sebelumnya yang mungkin dapat berinteraksi perlu dipantau untuk meminimalkan risiko. Apoteker harus bekerja sama dengan tenaga kesehatan lain untuk memastikan bahwa obat yang

digunakan aman. Hal-hal tersebut dilakukan agar dampak negatif dari *medication error* seperti pemborosan dari segi ekonomi dan menurunnya mutu pelayanan pengobatan (meningkatnya efek samping dan kegagalan pengobatan) dapat diminimalkan

# **2.2. E – Prescribing**

Definisi e-prescribing secara formal ialah resep yang ditransmisikan menggunakan media elektronik, yang menghubungkan berbagai informasi antara dokter, alat pembuat resep elektronik, apotek, bagian keuangan, atau rencana kesehatan baik secara langsung ataupun tidak langsung. E-prescribing tidak hanya mentransmisikan informasi secara dua arah antara dokter dengan alat pembuat resep elektronik tetapi juga menggabungkan sistem catatan elektronik kesehatan yaitu yang dikenal dengan EHR(Electronic Health Record) System. Sistem catatan kesehatan elektronik ini bertujuan untuk membantu pasien dalam merencanakan pengobatan lebih lanjut, informasi tentang riwayat pengobatan sebelumnya, dosis obat yang digunakan, alergi, dan efek dari obat yang dikonsumsi. Dalam sistem e-prescribing terdapat dua pilihan sistem yang dapat digunakan yaitu sistem Standalone dan Sistem HER dengan modul e-prescribing yang terintegrasi.

#### **2.3. Barcode Scanner**

Sebelum membahas lebih jauh mengenai penggunaan *barcode scanner* ada baiknya kita mengenal lebih dekat apa yang disebut dengan *barcode. Barcode* adalah kode-kode untuk angka dan huruf yang terdiri dari kombinasi bar (garis) dengan berbagai jarak. Hal ini merupakan salah satu cara untuk memasukkan data ke dalam komputer.

Dalam *barcode* tidak berisi data deskriptif dari suatu barang, tetapi hanya enkripsi dari sejumlah digit angka. Ketika angka tersebut di scan oleh cashier maka kode tersebut secara otomatis akan langsung terhubung ke data barang. Hasil *barcode scanner* tersebut berisikan data-data dari berbagai produk seperti nama vendor, nama produk, harga dan data pendukung lain.

Dalam hal ini komputer tidak secara langsung dapat membaca data yang terkandung dalam kode bar tersebut, oleh karena itu sebelumnya kode yang ada harus ditangkap dan diterjemahkan ke dalam format data yang dapat dibaca oleh komputer. Alat yang dapat membaca dan

mengirimkannya ke dalam komputer itulah yang disebut *Barcode Reader* atau yang biasa disebut *Barcode scanner.*

Cara Kerja *Barcode scanner* . Seperangkat *Barcode scanner* terdiri dari *scanner,* decoder dan kabel yang menyambungkan decoder dengan komputer. *Barcode scanner* tersebut memindai symbol, menangkap dan merubah kode bar menjadi data elektrik lalu mengirimkannya ke komputer dengan format data yang sederhana.

Jenis *Barcode Reader* . Saat ini terdapat 4 jenis *barcode reader* yang umum tersedia di pasaran, setiap jenis *barcode scanner* tersebut mempunyai perbedaan dalam hal membaca maupun mengkodekan sebuah barcode.

Berikut ini merupakan perbedaan dari jenisjenis *barcode reader.*

a. Pen *Type Readers* atau *Bar Code Wands*

 $\mathbb{L}^n$ Dalam *barcode reader* tipe ini terdapat photo diode yang berada disamping ujung pena. Untuk membaca, kode tersebut tempatkan di ujung pena lalu digeser ke semua bar secara stabil, kemudian diode tersebut dapat mengukur intensitas cahaya yang dipantulkan dari sumber cahaya dan

dan menghasilkan gelombang yang sesuai dengan lebar dari bar dan spasi dalam kode tersebut. Setelah itu *barcode reader* mengirimkan gelombang ke *decoder* kemudian menterjemahkannya dan mengirimkannya ke komputer dalam format data sederhana.

#### b. Laser *Barcode scanner*

Pada intinya cara kerjanya sama dengan tipe pena tetapi *barcode reader* ini menggunakan sinar laser sebagai sumber cahayanya. Pada umumnya memakai cermin prisma ataupun kaca bolak-balik untuk memindai laser yang melintasi kode bar. (Lihat Produk *Laser Barcode scanner*)

#### c. CCD *Barcode scanners*

*Barcode scanner* ini menggunakan aray sensor cahaya berbentuk kecil berbaris sejajar pada ujung *barcode scanner*. Tegangannya berbentuk gelombang sesuai dengan bar dan ruang dari barcode yang dihasilkan dan dikirim ke komputer. Perbedaan utama antara scanner barcode CCD dengan jenis *scanner barcode* pena dan *scanner laser barcode* adalah bahwa *barcode scanner* CCD mengukur bentuk cahaya yang dipancarkan dari kode bar sedangkan pena atau laser *scanner barcode* mengukur dari pantulan

cahaya dari frekuensi tertentu yang berasal dari scanner itu sendiri. (Lihat Produk CCD *Barcode scanner*)

#### d. *Camera Based Barcode Readers*

*Barcode scanner* ini berbasis kamera video kecil untuk menangkap gambar ke kode bar, kemudian menggunakan teknik pengolahan citra digital untuk memecahkan kode bar tersebut.

Hal menarik lainnya dari penerapan *barcode scanner* ini adalah terus berkembangnya teknologi Point of Sale yang menjadi wadah penerapan *barcode scanner* ini. Akhir-akhir ini, para pelaku usaha mulai mengenal teknologi cloud POS yang hadir dengan sejumlah keunggulan dibandingkan POS konvensional yang telah ada.

#### **2.4. Skala Likert**

Menurut "Sugiono pada bukunya yang berjudul METODE PENELITIAN KUANTITATIF, KUALITATIF DAN R & D, tahun 2012 yang diterbitkan oleh ALFABETA di Bandung: hal. 93" Pengertian Skala Likert yaitu Skala Likert merupakan metode pengukuran yang digunakan untuk mengukur sikap, pendapat dan persepsi seseorang atau kelompok orang tentang fenomena sosial. Sedangkan menurut Dane Bertram pada jurnalnya "Likert Scale"

menjelaskan bahwa "A psychometric response scale primarily used in questionnaires to obtain participant's preferences or degree of agreement with a statement or set of statements

#### **BAB III**

#### **METODE PENELITIAN**

#### **3.1. Metode Penelitian**

Penelitian ini adalah penelitian eksperimen dan penerapan. Penelitian ini bertujuan untuk membuat suatu sistem yang terintegrasi antara dokter dan asisten apoteker / apoteker, serta membuat sistem yang tepat dalam memberikan info stok obat serta indikasi dan guna obat, serta membuat sistem yang akan memotong stok dengan barcode.

Berikut adalah langkah-langkah yang dilakukan dalam penelitian ini, yaitu :

- 1. Menentukan Objek penelitian yang akan diteliti dan menentukan masalah yang akan diidentifikasi dengan solusi permasalahan yang akan diterapkan ke objek penelitian.
- 2. Pengajuan proposal untuk penelitian dengan mengupload langsung Proposal penelitian ke **SIMLITARMAS**
- 3. Mengakaji ulang teori yang sudah disetujui dan mulai melakukan pengumpulan data premier serta data sekunder untuk penelitian objek lebih lanjut.
- 4. Melakukan Pengolahan data-data yang sudah

dikumpulkan serta menganalisa kebutuhan system untuk mendukung pembuatan aplikasi yang sudah menjadi tujuan.

- 5. Membuat rancangan serta mempersiapkan Pembuatan alat otomatisasi e – prescribing dan peresepan barcode
- 6. Melakukan testing dan implementasi system serta Pengujian Alat
- 7. Melakukan revisi atau perbaikan baik program atau pun alat jika diperlukan
- 8. Pembuatan laporan penelitan
- 9. Mengikuti Seminar hasil penelitian

## **3.2 Tahapan Pengumpulan Data**

 Pengumpulan data sangat lah penting dalam sebuah penelitian. Ketersediaan data akan sangat menentukan dalam proses pengolahan dan analisa selanjutnya. Karenanya, dalam pengumpulan data harus dilakukan teknik yang menjamin bahwa data diperoleh itu benar, akurat dan bisa dipertanggungjawabkan sehingga hasil pengolahan dan analisa penelitian. Untuk penelitian kami akan melakanakan beberapa proses yaitu:

Observasi.

Pengumpulan data dilakukan dengan cara observasi secara langsung ke objek penelitian yaitu Instalasi yang ada dirumah sakit dengan meninjau system pemberian resep yang sudah mereka lakukan selama ini

**Interview** 

Melakukan Interview kepada pihak-pihak yang terlibat secara langsung dan berkaitan dengan objek penelitian yaitu beberapa dokter, apoteker dan asisten apoteker serta pihak terkait lainnya yang berhubungan dengan penelitian ini

- Studi Pustaka

Membaca literatur-literatur baik buku ataupun sumber studi pustaka lainnya yang bisa menjadi sumber informasi yang berguna untuk pengumpulan data dan penelitian.

#### **3.3. Lokasi dan Waktu Penelitian**

- a. Lokasi Penelitian yang kami pilih yaitu Rumah Sakit Pertamina Tanjung Kalimantan Selatan
- b. Waktu pelaksanaan penelitian berlangsung selama 12 bulan sejak persiapan hingga penyusunan laporan.

# **3.4. Tahapan Pembuatan Sistem**

## **3.4.1. Perangkat yang diperlukan**

Adapun beberapa Perangkat yang diperlukan dalam perencanaan dan pembuatan sistem e – prescribing dan peresepan barcode yaitu:

### **a. Perangkat Keras**

- 1. Laptop / Pc lengkap
- 2. Barcode
- 3. Modem

## **b. Software yang digunakan untuk pembuatan sistem:**

- 1. Windows 10 Pro
- 2. Programming : Powerbuilder & Sybase
- 3. Microsoft Office 2016

#### **3.4.2. Tahap Pengambilan Data**

 $\mathbb{Z}$ Database yang kami ambil dari objek penelitian yaitu data Obat dan alat kesehatan/alkes dan data pasien. Data Obat dan alkes kurang lebih ada 3300 lebih data obat dana alkes yang melalui instalasi farmasi rumah sakit pertamina Tanjung. Data tersebut meliputi data nama obat/ alat kesehatan, id obat/alkes (Farmalkes) , Id guna falmakes, id pabrik produksi, isi, satuan, kemasan, dosis, harga beli, harga jual ,Stok masuk dan keluar, kandungan obat, indikasi, harga pertamina dan hrga jamsostek serta kode lokasi obat. Sedang kan data pasien yaitu no medrec,

kode pasien, no.pegawai, jenis kelamin, golongan darah, tempat tanggal lahir, agama, warga negara, status, pendidikan , nama pasangan, anak ke-, jumlah saudara, alamat lengkap, telepon, pekerjaan, jabatan, dll. Kami mengolah database dengan menggunakan tools Sybase Central 16.0 (64 bit).

Untuk Arsitektur sistem yang dikembangkan pada aplikasi ini menggunakan Client/Server System. Sistem ini memisahkan pelaksanaan bisnis rule dengan data management service. Bisnis rule bisa berada dalam aplikasi client dan server database. Data management service berada dan running pada server database sendiri. Service lainnya ada pada pc client, terhubung ke server melalui LAN, atau WAN.

#### **3.4.3 Perancangan Sistem**

Untuk perancangan system , kami menggunakan Data Flow Diagram dan

> a. DFD Level 1. Sistem Manajemen Pasien Rawat Jalan

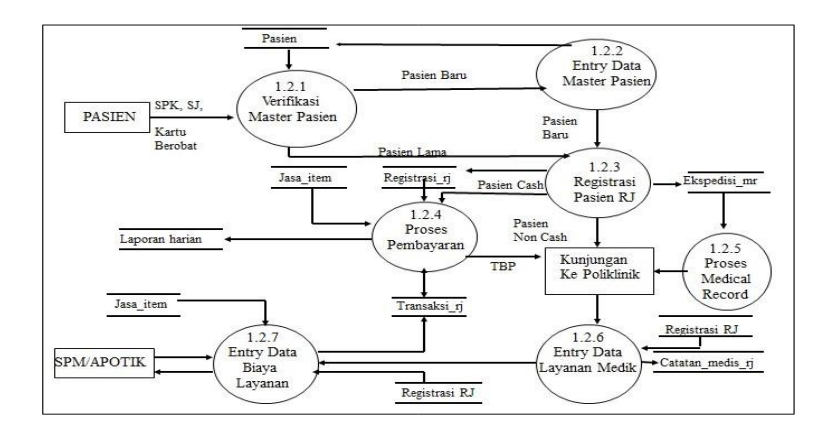

#### **Gambar 3.1 DFD Pasien Rawat Jalan**

#### b. DFD Level 1. Sistem Manajemen Pasien

#### Rawat Inap

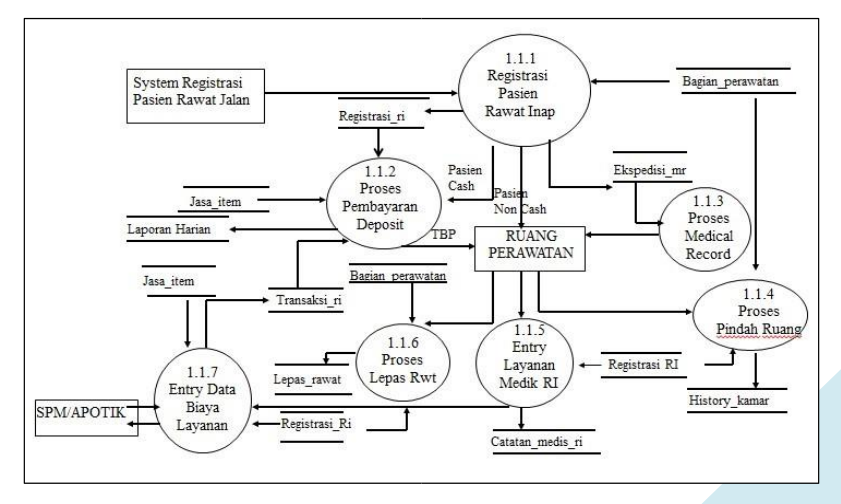

**Gambar 3. 2 DFD Pasien Rawat Inap**

# **3.4.5 Modul Aplikasi Manajemen User, Hak Akses Dan Pengelolaan Master Data**

Kerahasiaan sebuah data, khususnya data rumah sakit merupakan hal yang sangat penting, sehingga diperlukan tindakan pengamanan terhadap data. Disinilah pentingnya pembuatan group dan user account pada system informasi rumah sakit. Setiap modul yang terdapat pada system rumah sakit tidak semuanya dapat diakses oleh user lain. Pengaturan hak akses terhadap sebuah modul aplikasi menentukan dapat tidaknya modul tersebut dapat diakses oleh orang lain. Modul aplikasi ini berguna untuk Menambahkan, menghapus, dan mengedit user Account. Pemberian hak akses user, serta Pengaturan direktory aplikasi.

# **BAB IV**

# **ANALISIS DAN PEMBAHASAN**

# **4.1** FlowChart Sistem E-Prescribing

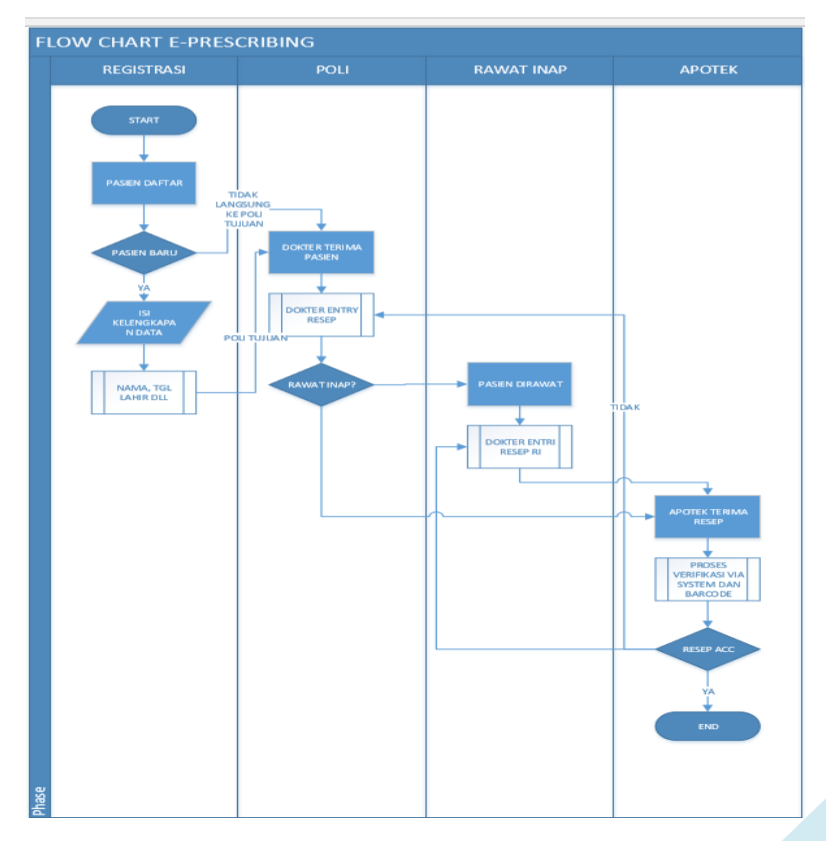

**Gambar 4.1 Flowchart sistem E-Prescribing**

Alur Flowchart nya adalah sebagai berikut :

- a) Dimulai dengan registrasi pasien yang datang ke poliklinik
- b) Setelah mengisi kelengkapan data yaitu kelengkapan nama dan sebagainya maka kemudian ditentukan ke poli mana akan dilanjutkan
- c) Setelah ditentukan dokternya siapa maka dokter menerima pasien, kemudian ditentukan apakah pasien perlu rawat inap atau rawat jalan
- d) Jika pasien sudah dirawat maka dokter mengentry resep
- e) Apoteker/asisten apotek akan menerima resep pada sistem
- f) Kemudian terjadi proses verifikasi via system dan barcode, jika resep di acc maka resep akan langsung diracik dan diserahkan ke intlasasi farmasi rumah sakit untuk diserahkan ke pasien, tetapi jika tidak maka akan kembali ke pengentryan resep oleh dokter.
- g) Proses selesai

Untuk mengelola sistem yang terintegrasi , maka Kami membagi beberapa modul aplikasi yaitu :

- 1. Aplikasi Registrasi
- 2. Aplikasi Rawat Jalan
- 3. Aplikasi Rawat Inap

4. Aplikasi Apotik.

# **4.2 Hasil /Implementasi Sistem**

# **4.2.1 Aplikasi Registrasi**

Ada beberapa hal yang harus dipersiapkan sebelum mengoperasikan aplikasi registrasi ini, yaitu :

- 1. User Memastikan komputer yang akan dipakai siap digunakan
- 2. User Diharapkan tidak sedang menjalankan program lainnya
- 3. User sudah memiliki password sendiri. Ini sangat penting, karena setiap data yang dimasukan akan dipertanggung jawabkan.

Setelah aplikasi siap digunakan, langkah selanjutnya adalah mempersiapkan data referensi. Ini penting karena jika salah satu data tersebut ada yang belum siap, maka ketika aplikasi dijalankan cepat atau lambat pasti akan timbul masalah. Untuk menghindari masalah tersebut, hendaknya semua operator berinisiatif memastikan kepada Administrator Aplikasi(TI) bahwa semua data yang dibutuhkan sudah siap.

Berikut data referensi yang dipakai oleh Aplikasi ini :

1. Master pasien (data-data pasien yang pernah terdaftar)

- 2. Master poli (nama dan jumlah poliklinik yang ada)
- 3. Master dokter (nama dokter untuk setiap poliklinik, baik internal atau external)
- 4. Referensi rujukan (RS atau Klinik rujukan asal pasien)
- 5. Kode CR (Kode Customer Relation)
- 6. Master eselon (kode perusahan baik pertamina ataupun P-III)
- 7. Master wilayah (berkaitan dengan wilayah tempat tinggal pasien)
- 8. User List (berisi data user ID dan Password operator atau supervisor, digunakan untuk log in pada waktu menggunaan modul)

Setelah semua hal di atas sudah disiapkan, maka transaksi baru bisa dilakukan. Ada beberapa transaksi yang menjadi proses inti pada modul registrasi, yaitu sebagai berikut :

- 1. Registrasi pasien baru
- 2. Registrasi pasien lama (pasien yang sudah pernah terdaftar)
- 3. Registrasi multi poli
- 4. Mencari data pasien
- 5. Riwayat kunjungan

Sebelum operator melakukan proses registrasi, ada beberapa hal yang petugas tanyakan kepada pasien. Ini penting sekali karena jawaban dari pasien akan menentukan sekali terhadap apa yang akan dilakukan oleh petugas operator (melakukan salah satu dari ke-5 proses di atas). Bentuk pertanyaannya adalah sebagai berikut :

- 1. Pernah tidaknya pasien berobat. Apakah pasien tersebut belum terdaftar atau hanya melanjutkan ke poli lain.
- 2. Data pasien. Nomor pegawai, Nomor Medrec (MRN), Status (P/I/S/A), Eselon (perusahaan)
- 3. Poli tujuanApakah pasien sudah membuat perjanjian dengan dokter

Cara mengoperasikan Aplikasi Registrasi

- 1. Login dengan user dan id yang telah didaftarkan
- 2. Masuk ke menu  $\mathbb{Z}$  file  $\mathbb{Z}$  registrasi

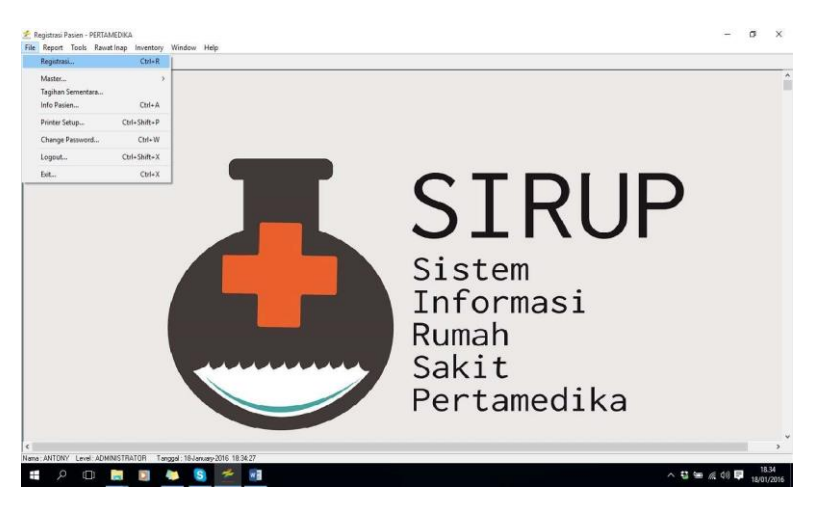

**Gambar 4.2 Menu File registrasi**

# 3. Klik Registrasi

# Ketika di klik registrasi maka akan muncul tampilan dibawah

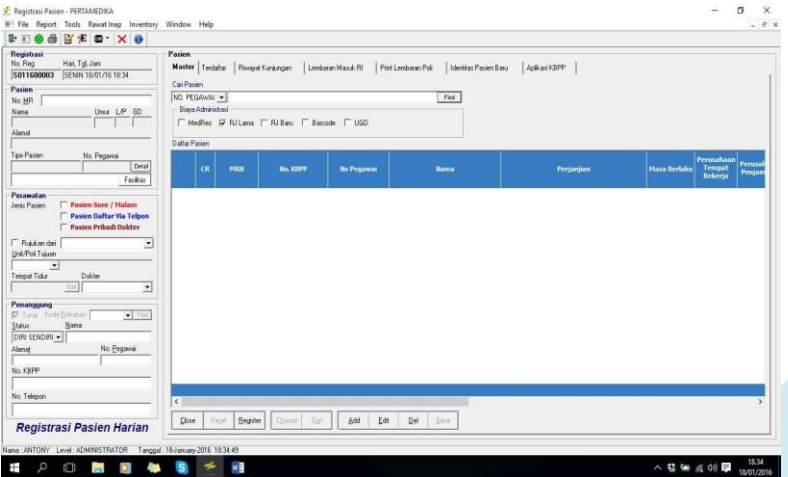

**Gambar 4.3 Menu File Registrasi Pasien**

# 4. Muncul Form Registrasi dimana jika :

- a. Pasien baru maka klik add atau Alt + A
- b. Isikan data pasien secara lengkap terutama yang berwarna merah

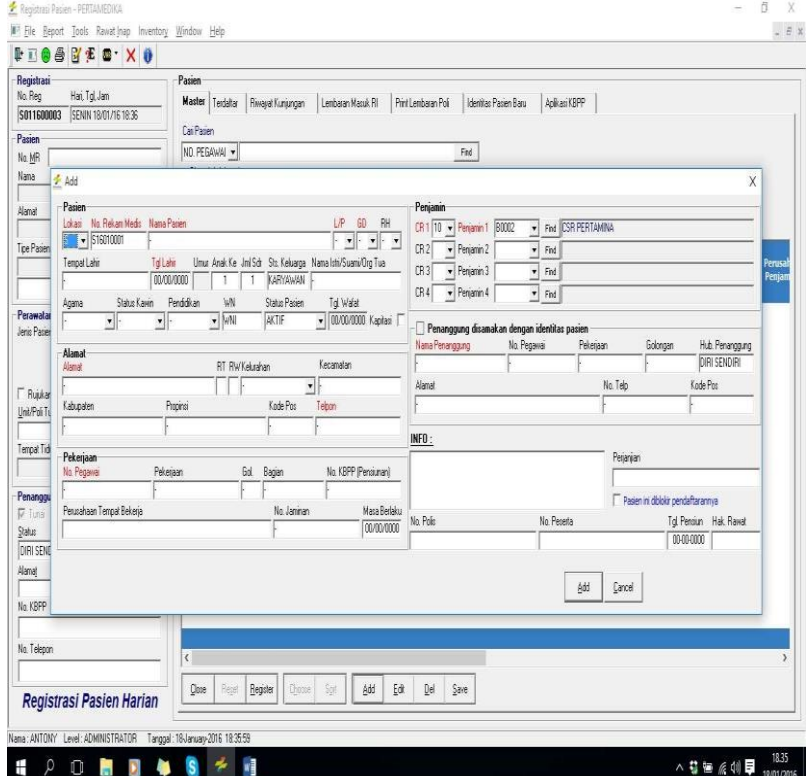

#### **Gambar 4.4 Form Pengisian Data Pasien**

c. Pilih CR1 2 apakah pasien cash dan lain2

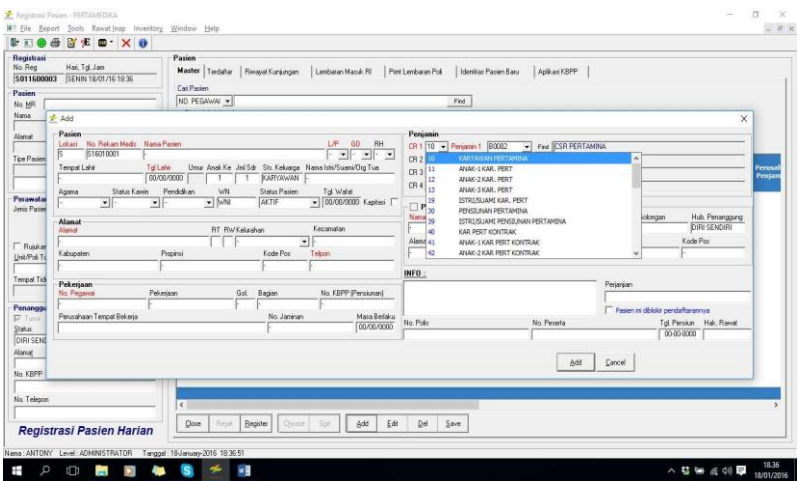

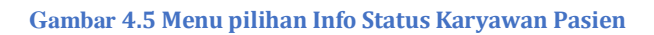

# Pilih penjamin lalu save

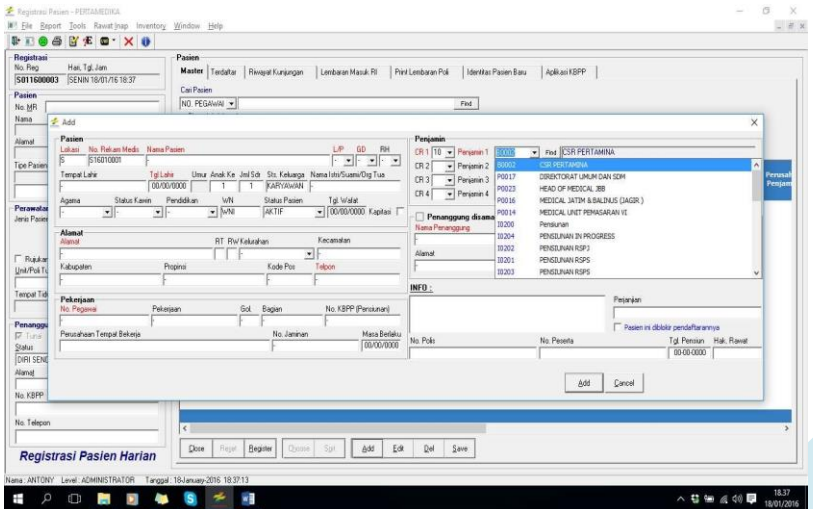

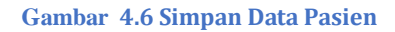

Untuk Pasien Non BPJS , Jika pasien sudah pernah terdaftar atau berobat sebelumnya , Maka klik drop down untuk pilihan pencarian (nama, no medrec, no pekerja, pekerjaan dan tgl lahir) lalu ketik find

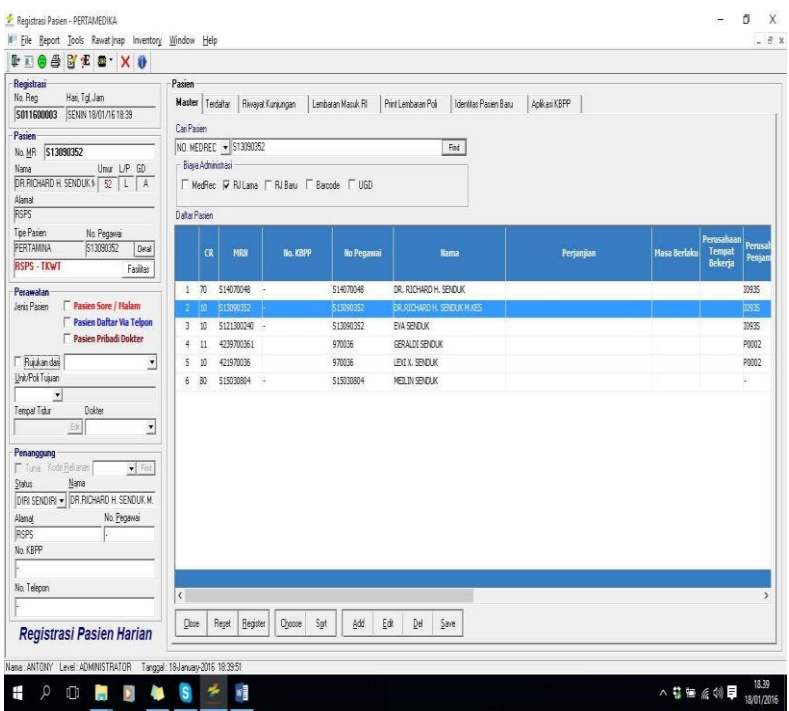

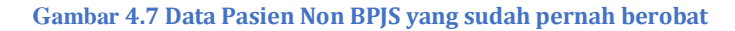

- -Klik 2x nama yang dicari
- -Pilih poli tujuan pasien

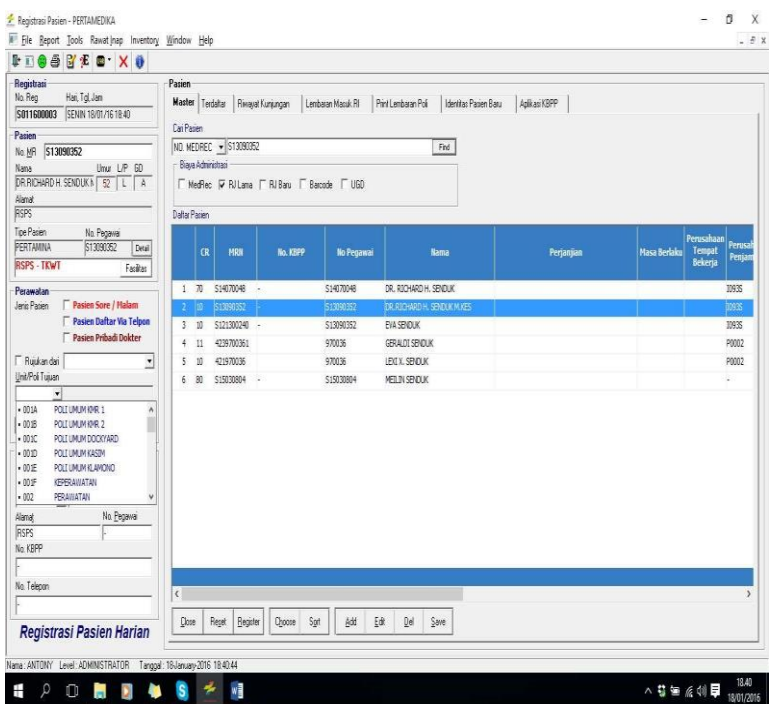

**Gambar 4.8 Menu Search Nama Pasien yang sudah pernah berobat**

-Pilih dokter yang praktek di poli tersebut
Registrasi Pasien - PERTAMEDIKA

 $0$   $X$  $\Box$   $\Xi$  X

IF Fie Report Tools RawatInap Inventory Window Help

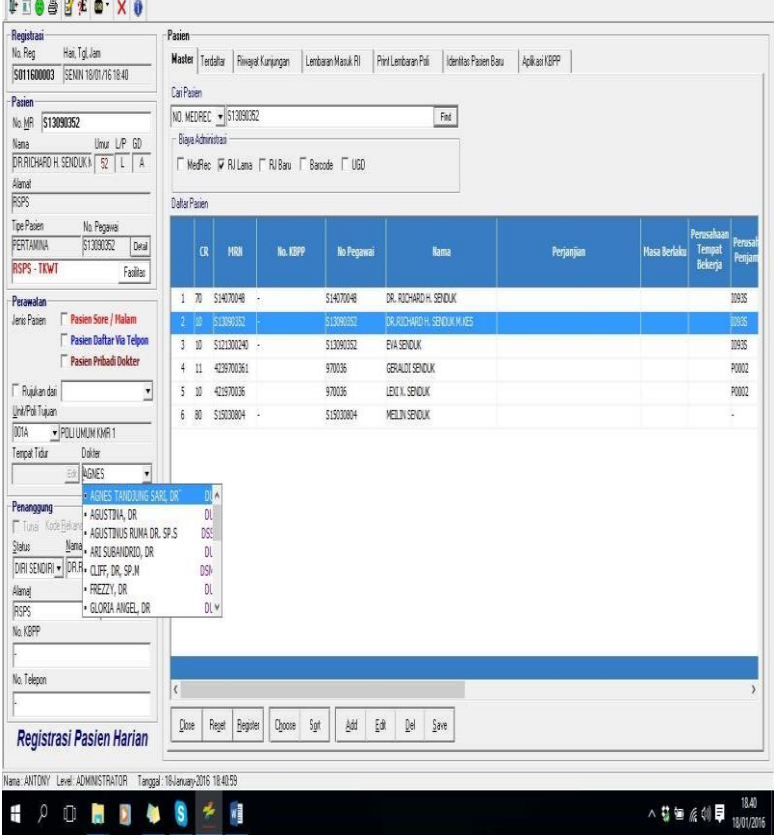

#### **Gambar 4.9 Menu pilihan Nama Dokter Gambar**

Lalu klik register atau Alt + R

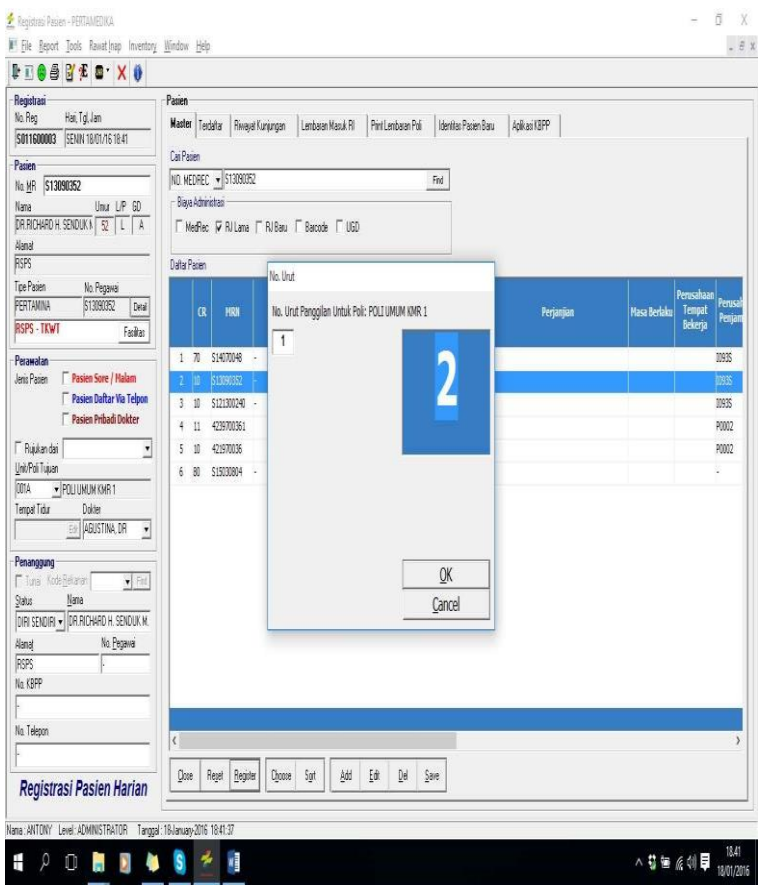

**Gambar 4.10 Menu Urut Untuk Register Pasien**

-Jika sudah di registrasi dan sudah muncul no Urut Pasien terdaftar maka akan bisa di print untuk diserahkan pada pasien yang mendaftar tersbut. Berikut adalah tampilan nya .

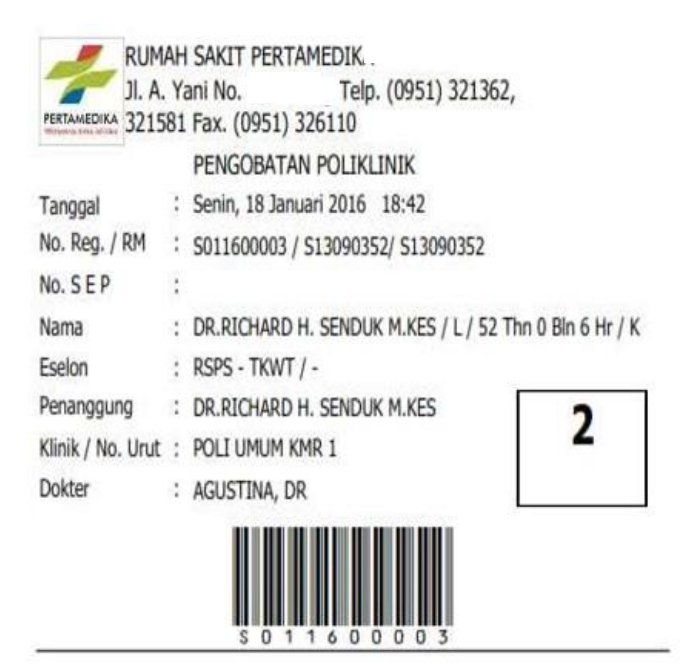

**Gambar 4.11 Hasil print out registrasi pasien + barcode**

Untuk Pasien BPJS , Jika pasien BPJS caranya seperti point b dengan tambahan saat no urut muncul maka harap masukan no sep yang sudah terdaftar di BPJS SEP, lalu ok

### Pasien Terdaftar <sup>2</sup> Pasien yang sudah diregistrasi

| Registrasi                                                                                                    | Pasien           |                                      |                                         |                |                       |                       |       |                         |  |
|----------------------------------------------------------------------------------------------------|------------------|--------------------------------------|-----------------------------------------|----------------|-----------------------|-----------------------|-------|-------------------------|--|
| No. Reg<br>Han, Tol, Jam<br>SENIN 18/01/16 21:58<br>5011600005                                                                        | Mader            | Terdaftar Riveyet Kunjungan          | Lembaran Masuk Ri<br>Pint Lembaran Poli |                | Identitas Pasien Baru | Aplikasi KBPP         |       |                         |  |
| Pasien                                                                                                    |                  | Filter By Unit Layanan / Poli Tujuan | $\cdot$                                 |                |                       |                       |       |                         |  |
| No. MR                                                                                                    | F Praktek Swasta |                                      |                                         |                |                       |                       |       |                         |  |
| Unur L/P 60                                                                                                    |                  |                                      |                                         |                |                       |                       |       |                         |  |
|                                                                                                    | No. Unit         | Poli Tujuan                          | <b>Nama</b>                             | No. Registrasi | Eselon                | <b>Tgl Registrasi</b> | Kamar | TIp<br><b>Update By</b> |  |
|                                                                                                    | n II.            | POLIUMUM KMR 1                       | <b>ANTONY PARTOING</b>                  | 5011600002     | 0003                  | 18-01-15 17:25        |       | <b>N</b> ANTONY         |  |
|                                                                                                    | 21               | POLTUMUM KNR. 2                      | DR.RICHARD H. SENDUK M.KES              | S011600004     | 300145                | 18-01-16 18:48        |       | N ANTONY                |  |
| Tipe Pasien<br>No. Pegawai                                                                                                    | 3 <sup>3</sup>   | POLIUMUM KHR 1                       | DR.RICHARD H. SENDUK M.KES              | S011600003     | 10935                 | 18-01-16 18:41        |       | N ANTONY                |  |
| Deal<br>Fasilias                                                                                                    |                  |                                      |                                         |                |                       |                       |       |                         |  |
| <b>Pasien Sore / Malam</b><br>Pasien Daftar Via Telpon<br>Pasien Pribadi Dokter<br>$\cdot$                                            |                  |                                      |                                         |                |                       |                       |       |                         |  |
| $\vert$<br>Dokter<br><b>Est</b><br>츼<br>$\bullet$ For<br>Nama                                                                         |                  |                                      |                                         |                |                       |                       |       |                         |  |
|                                                                                                    |                  |                                      |                                         |                |                       |                       |       |                         |  |
| No. Pegawai                                                                                                    |                  |                                      |                                         |                |                       |                       |       |                         |  |
|                                                                                                    |                  |                                      |                                         |                |                       |                       |       |                         |  |
|                                                                                                    |                  |                                      |                                         |                |                       |                       |       |                         |  |
| Jeris Pasien<br>F Rujukan dari<br>Unit/Poli Tujuan<br>Tempot Tidur<br>Penanggung<br>F Tune Kode Rekanan<br>DIRI SENDIRI -<br>No. KBPP |                  |                                      |                                         |                |                       |                       |       |                         |  |
| No. Telepon                                                                                                    |                  |                                      |                                         |                |                       |                       |       |                         |  |
|                                                                                                    | <b>Qose</b>      | Re-Dint Re-Regule<br>Retieve         | Find<br>Spt<br>Choose                   | Del<br>Save.   |                       |                       |       |                         |  |

**Gambar 4.12 Daftar Pasien yang sudah mendaftar di registrasi**

Jika ingin memprint ulang form registrasi klik Re-Print atau Alt + R Jika ingin mendaftarkan ke poli lain klik Re-Register atau Alt + e . untuk Riwayat Kunjungan riwayat pasien pernah berobat/berkunjung ke poli unit layanan beserta tanggal registrasinya

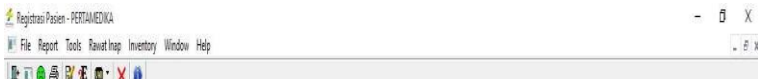

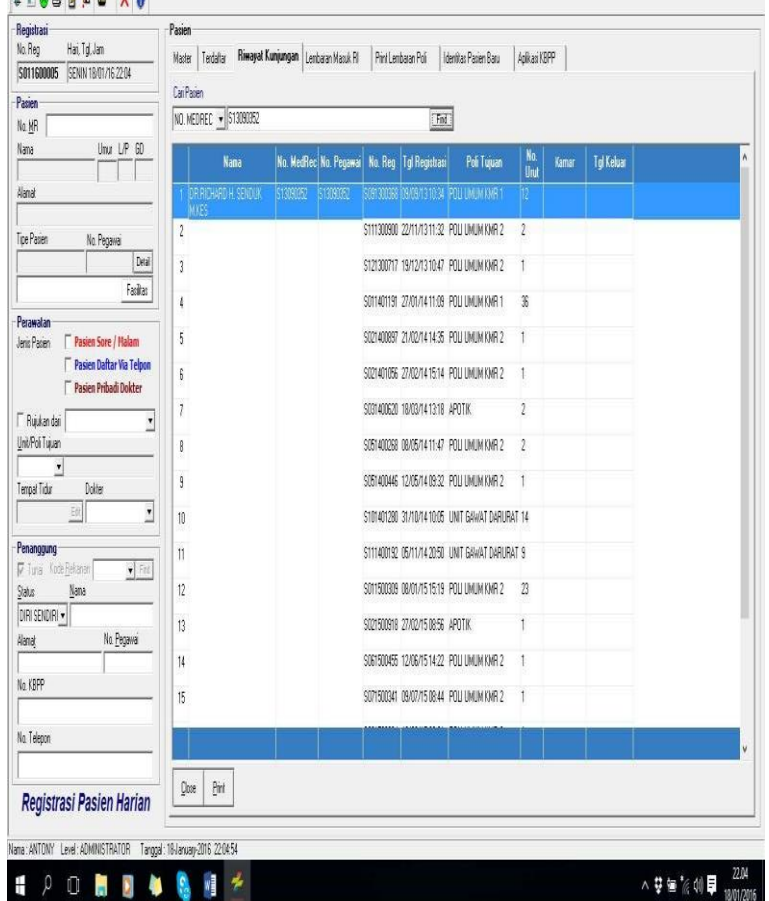

### **Gambar 4.13 Report Riwayat Kunjungan Pasien**

Berikut ada Menu 2 Tools pada aplikasi registrasi

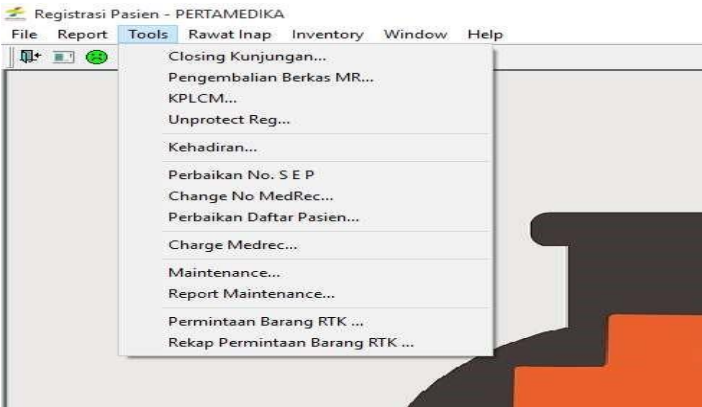

**Gambar 4.14 Menu Tools**

Closing Kunjungan  $\mathbb D$  untuk menutup kunjungan dilakukan biar tidak terjadi perubahan

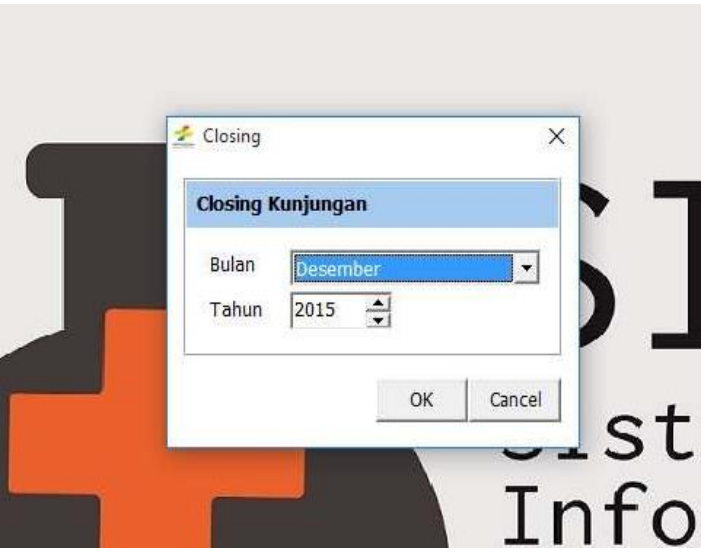

**Gambar 4.15 Menu Closing kunjungan**

#### Akan muncul Tampilan

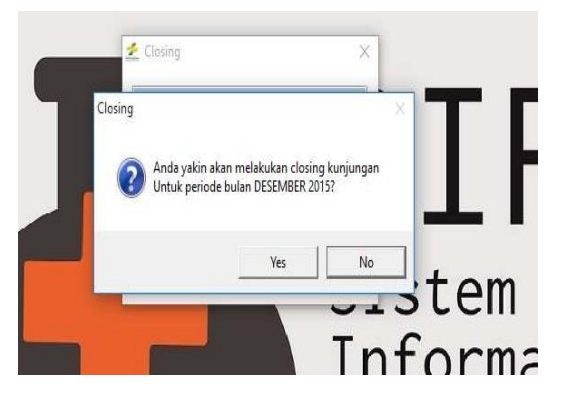

**Gambar 4.16 Pilihan Menu Closing kunjungan**

### **4.2.2 Aplikasi Rawat Jalan**

Untuk tampilan menu aplikasi pada aplikasi rawat jalan terdapat beberapa pilihan yaitu : File , Inventory, Tools , MCU, report, windows dan Help. Menu pada rawat jalan yaitu File Transaksi Poli : Tindakan , Riwayat Obat Pasien, Tagihan Sementara , Laboratorium Cek, Pemeriksaan Gigi , Jadwal Makan Pasien , Stok Update Inventori Poli , Cek in Rawat Inap dan menu user lainnya. Berikut adalah tampilan Transaksi Poli Rawat jalan.

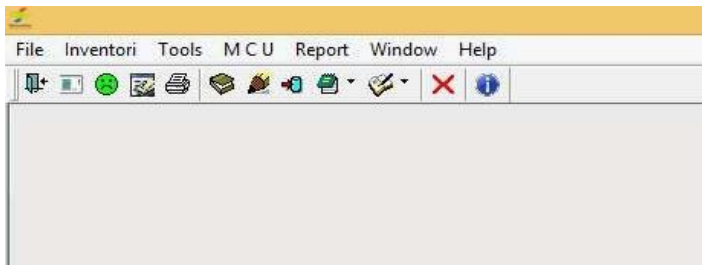

**Gambar 4.17 Tampilan All Menu Poli Rawat Jalan**

 Menu Transaksi Poli  $\triangleright$  Tindakan

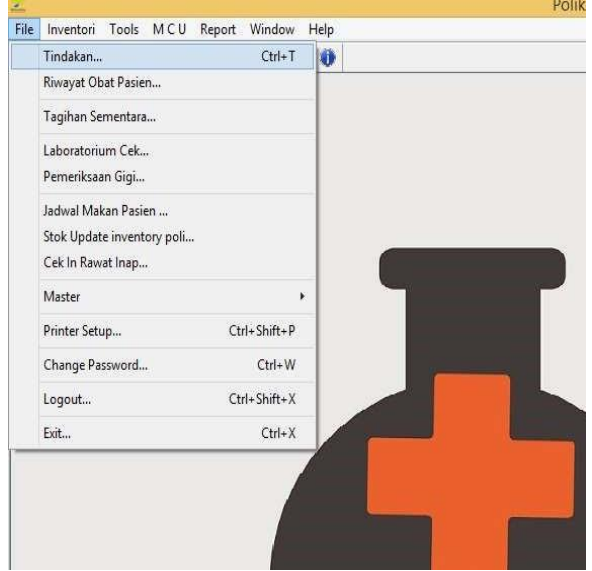

**Gambar 4.18 Tampilan Menu Pilihan Tindakan Pada Aplikasi Rawat Jalan**

# Daftar Pasien Poli

|     | Daftar Pasien No. Reg Pasien     |                  |                                    |                                   |                 |                                                     |                  |                     |  |
|-----|----------------------------------|------------------|------------------------------------|-----------------------------------|-----------------|-----------------------------------------------------|------------------|---------------------|--|
|     | <b>M</b> Filter Foll <b>001A</b> |                  | Periode: 19-01-2015 s.d 19-01-2015 |                                   | Retrieve        | Transaksi Pasien                                    | Close            |                     |  |
|     | Batal No. Urut                   |                  | Nama                               |                                   | No. Reg Tanggal | Eselon                                              | Poli             | <b>Dokter</b>       |  |
|     | п                                |                  | THE JOHANES O. SUPRAPTO            | S011500694 19-01-2015 Pensiunan   |                 |                                                     | POLIUMUM KHR 1   | MERESTY ENDRIASTUTE |  |
|     | г                                | $\overline{2}$   | DELPT SREAME PLASHA                | S011500709 19-01-2015 RSPS        |                 |                                                     | POLTUMUMKNR 1    | MRESTY INDRIASTUTE  |  |
|     |                                  | 3                | LIBRAS MARANE                      | S011500696 19-01-2015 Pensiunan   |                 |                                                     | POLIUMUMKNR 1    | MIRESTY INDRUASTUTI |  |
|     | г                                | $\ddot{\bullet}$ | YULIANA MARAKE.NY                  | S011500697 19-01-2015 Pensiunan   |                 |                                                     | POLTUMUM KRR 1   | MIRESTY INDRUASTUTI |  |
|     | г                                | 5                | AN, RADITYA DARY ABEYYU            |                                   |                 | S011500733 19-01-2015 PT. PERTAMONA EP              | POLIUMUM KHR 1   | MIRESTY INDRUASTUTI |  |
|     | л                                | 6                | NY. YUL FITREANA RAHMATT.          |                                   |                 | S011500734 19-01-2015 PT, PERTAMENA EP              | POLIUMUM KRR 1   | MIRESTY INDRUASTUTI |  |
|     | г                                | 7                | RIDE ARMENE THE                    | S011500763 19-01-2015 PIII CASH   |                 |                                                     | POLIUMUMKONR 1   | MESTY INDREASTUTE   |  |
|     | г                                | 8                | HELENA JOHANIES NY                 |                                   |                 | S011500761 19-01-2015 Asuransi Inhealth             | POLIUMUMKNR 1    | MIRESTY INDRUASTUTI |  |
|     | г                                | 9                | BURHAN EXERN LIMASANGADIE TN       | S011500767 19-01-2015 PITI CASH   |                 |                                                     | POLI LIMUM KNR 1 | MRESTY INDRUSTUTE   |  |
|     | г                                | 10               | VARLYEN VEANDRO PALMNO             | S011500768 19-01-2015 PIII CASH   |                 |                                                     | POLIUMUMKMR 1    | MRESTY INDRUASTUTI  |  |
|     | г                                | 11               | NY. J.LEANALOBIA                   | S011500769 19-01-2015 PIII CASH   |                 |                                                     | POLTUMUMKNR 1    | MRESTY INDRUSTUTE   |  |
|     | г                                | 12               | RUTH ISMEAH NY                     | S011500770 19-01-2015 PT. Tekom   |                 |                                                     | POLIUMUM KRR 1   | MIRESTY INDRUGSTUTE |  |
|     | п                                | 13               | TILNUROJN SAMME                    |                                   |                 | S011500771 19-01-2015 PENSOJNAN RSP3                | POLIUMUM KMR 1   | MIRESTY INDRUASTUTI |  |
|     | г                                | Ħ                | NY. HARTATI NABABAN                |                                   |                 | S011500772 19-01-2015 TPA ASO TIRTA MEDICAL CENTER. | POLIUMUMKMR 1    | MIRESTY INDRUASTUTE |  |
|     | г                                | 15               | AN. PALLIS MANALLI                 |                                   |                 | S011500773 19-01-2015 TPA ASO TIRTA MEDICAL CENTER. | POLIUMUMKOR 1    | MIRESTY INDRUASTUTI |  |
|     | Е                                | 16               | KHADIEJAH AN.                      | S011500785 19-01-2015 PIII CASH   |                 |                                                     | POLIUMUMKRES     | MIRESTY INDRUASTUTI |  |
| IJ, | п                                | 17               | TION VAN JOOST                     | S011500738 19-01-2015 PIII CASH   |                 |                                                     | POLIUMUMKMR 1    | MIRESTY INDRUASTUTI |  |
| 13. | Л                                | 18               | TROYY VAN JOOST                    | S011500808 19-01-2015 PT. Telicom |                 |                                                     | POLIUMUMKMR 1    | MIRESTY INDRUASTUTI |  |
| 图.  | п                                | 19               | ATHAR SYAH AROALT                  |                                   |                 | S011500810 19-01-2015 Asuransi Trihealth            | POLIUMUMKOR 1    | MIRESTY INDRUASTUTI |  |
| 20. | IГ                               | 20               | ALMAIRA NAFISA ABDALI              |                                   |                 | S011500811 19-01-2015 Asuransi Inhealth             | POLTUMUMKMR 1    | MIRESTY INDRUASTUTI |  |
|     |                                  |                  |                                    |                                   |                 |                                                     |                  |                     |  |
|     |                                  |                  |                                    |                                   |                 |                                                     |                  |                     |  |

**Gambar 4.19 Daftar Pasien Yang Sudah Terdaftar Di Aplikasi Registrasi**

- Untuk melihat data pasien pilih poli dan periode kemudian tekan tombol retrieve.
- Untuk Pasien yang batal berobat klik pada kolom batal

- Untuk Mengisi Detil Transaksi Pasien klik tombol Transaksi Pasien - Transaksi Pasien

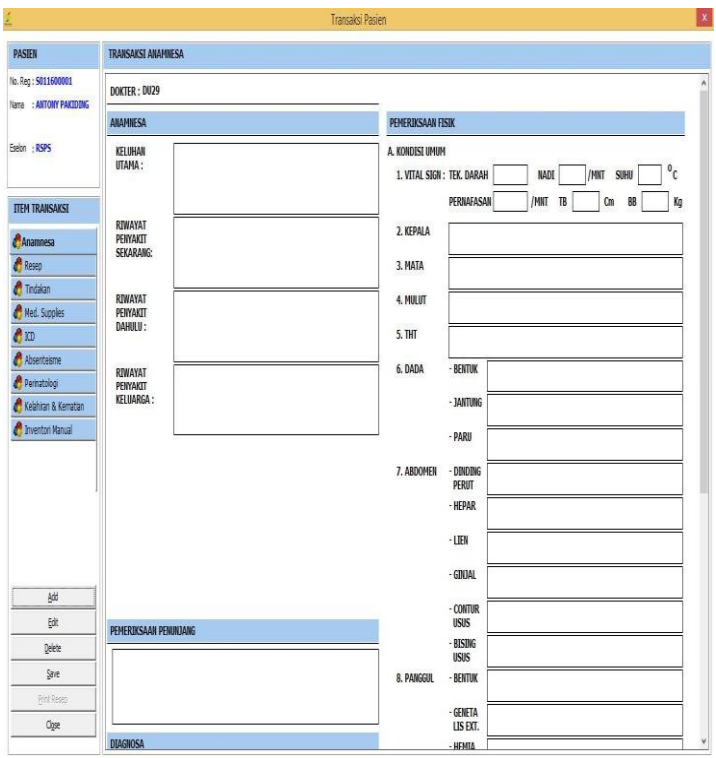

**Gambar 4.20 Detil Transaksi Pasien**

- Pilih item transaksi
- Isi form sesuai dengan field yang tersedia

# $\blacktriangleright$  Riwayat Obat Pasien

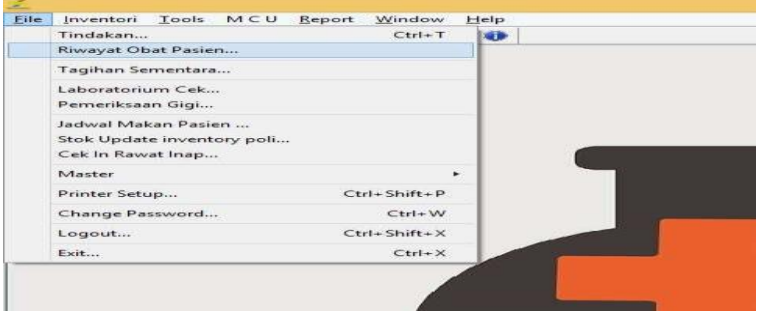

**Gambar 4.21a Menu Riwayat Obat Pasien**

|                                                                              |                                     | Poliklinik dan Layanan Lain - PERTAMEDIKA - [Riwayat Obat Pasien] |               |                                             |        |         | - 8<br>$\mathbf{x}$                              |
|------------------------------------------------------------------------------|-------------------------------------|-------------------------------------------------------------------|---------------|---------------------------------------------|--------|---------|--------------------------------------------------|
| IF File Inventori Tools MCU Report Window Help                               |                                     |                                                                   |               |                                             |        |         | $-5x$                                            |
| <b>INGESPACE X 0</b>                                                         |                                     |                                                                   |               |                                             |        |         |                                                  |
| <b>Operator</b>                                                              | Pasien                              |                                                                   |               |                                             |        |         |                                                  |
| Hai, Tol. Jan<br>Operator                                                    | $\blacktriangledown$ ANTONY<br>NAMA |                                                                   | Find          |                                             |        |         |                                                  |
| TUESDAY, 19/01/16 14:16<br>ANTONY                                            |                                     |                                                                   |               |                                             |        |         |                                                  |
| <b>Info Pasien</b>                                                           | Nana                                | Unit Layanan                                                      | Tanggal       | Nama Obat                                   | Juniah |         |                                                  |
| No. MR 512040520                                                             | 1 ANTONY PAKIDING                   | UNIT GAWAT DARURAT                                                | <b>Astonn</b> | 10/12/2015 ASAM WEFENAMAT 500 MG TAB        | 10.00  |         |                                                  |
|                                                                              | 2 WHONY PAUDING                     | <b>AINT GAWAT BARUPAT</b>                                         |               | 10/12/2015 AM DAY TELLIN 500 MG TAS @100 HJ | 10.00  |         |                                                  |
| Umu: L/P 60<br>Nana<br><b>ANTONY PAKIDING</b><br>$35$ $L$ $A$                |                                     |                                                                   |               |                                             |        |         |                                                  |
| Alamat                                                                       |                                     |                                                                   |               |                                             |        |         |                                                  |
| <b>JL AHMAD YANI</b>                                                         |                                     |                                                                   |               |                                             |        |         |                                                  |
| Toe Patien<br>No. Pegawai                                                    |                                     |                                                                   |               |                                             |        |         |                                                  |
| PERTAMINA<br>512040520<br>Deal                                               |                                     |                                                                   |               |                                             |        |         |                                                  |
| Tanggal                                                                      |                                     |                                                                   |               |                                             |        |         |                                                  |
| 01-12-2015<br>$^{4/6}$<br>19-01-2016                                         |                                     |                                                                   |               |                                             |        |         |                                                  |
|                                                                              |                                     |                                                                   |               |                                             |        |         |                                                  |
|                                                                              |                                     |                                                                   |               |                                             |        |         |                                                  |
| OK<br>Pint<br>Close                                                          |                                     |                                                                   |               |                                             |        |         |                                                  |
|                                                                              |                                     |                                                                   |               |                                             |        |         |                                                  |
|                                                                              |                                     |                                                                   |               |                                             |        |         |                                                  |
|                                                                              |                                     |                                                                   |               |                                             |        |         |                                                  |
|                                                                              |                                     |                                                                   |               |                                             |        |         |                                                  |
| Nama: ANTONY Level: ADMINISTRATOR Tanggal: 19January 2016 14:18:19<br>e<br>Ě | ų<br>飅                              | $\overline{b}$<br><b>PE</b>                                       | A             | A<br>cO.                                    | F      | ź.<br>W | $\sim 37.40 \text{ kg} \cdot \frac{488}{800206}$ |

**Gambar 4.21b Riwayat Obat Pasien**

- Untuk melihat riwayat obat pasien: pilih tanggal periode -- > pilih kriteria dan keyword pencarian -- > klik tombol find .
- Tagihan Sementara

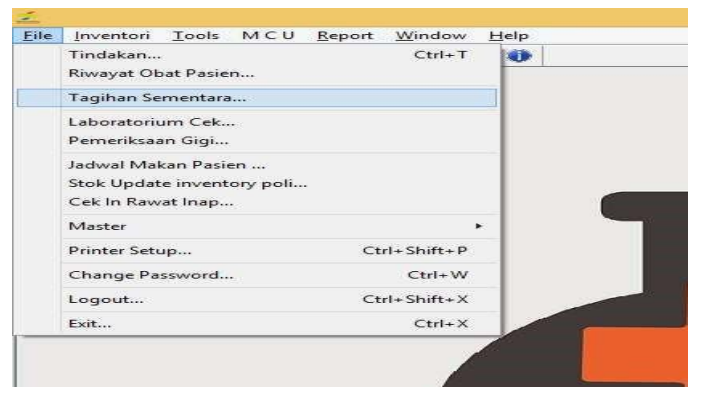

#### **Gambar 4.22a Menu Tagihan Sementara**

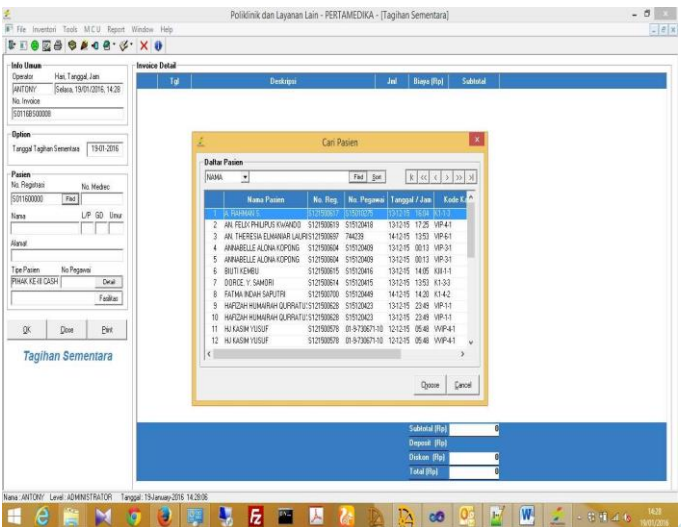

**Gambar 4.22b Tagihan Sementara Pasien**

Untuk melihat tagihan sementara pasien: pilih tombol find --> klik pasien pada daftar--> klik tombol choose . Kemudian akan tampil tagihan sementara pasien yang dipilih.

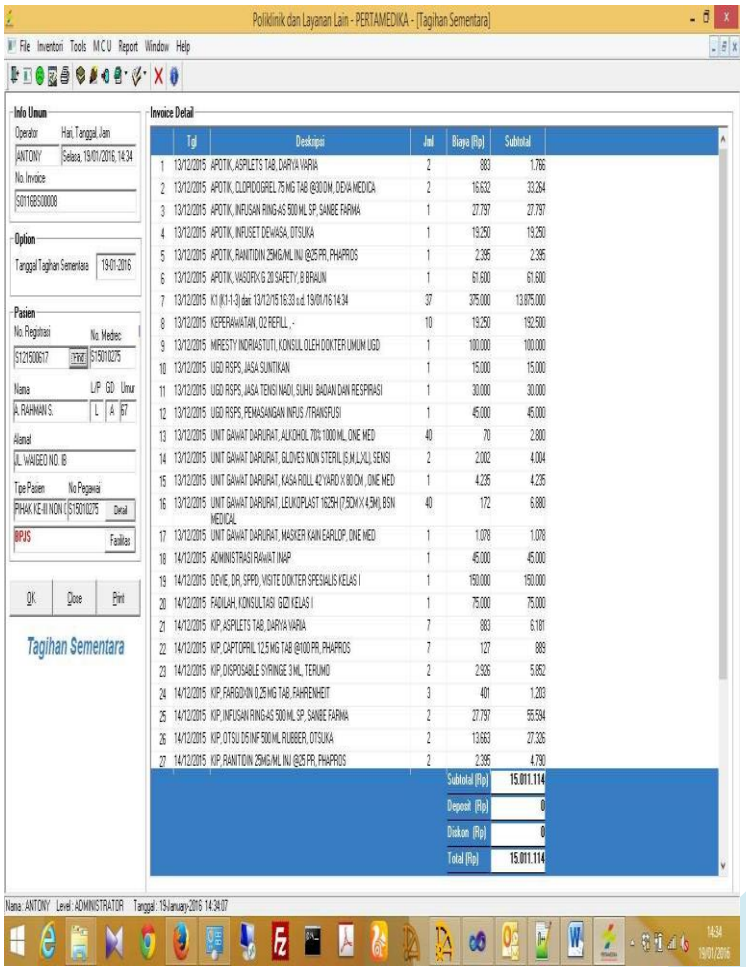

**Gambar 4.23 Tagihan Smentara Pasien Yang Di Klik Namanya**

# > Laboratorium Cek

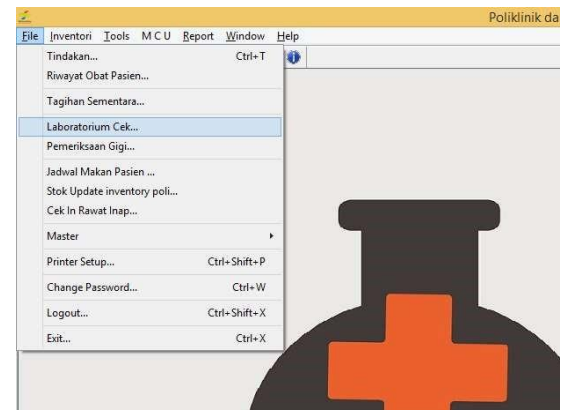

#### **Gambar 4.24 Menu Lab.Cek**

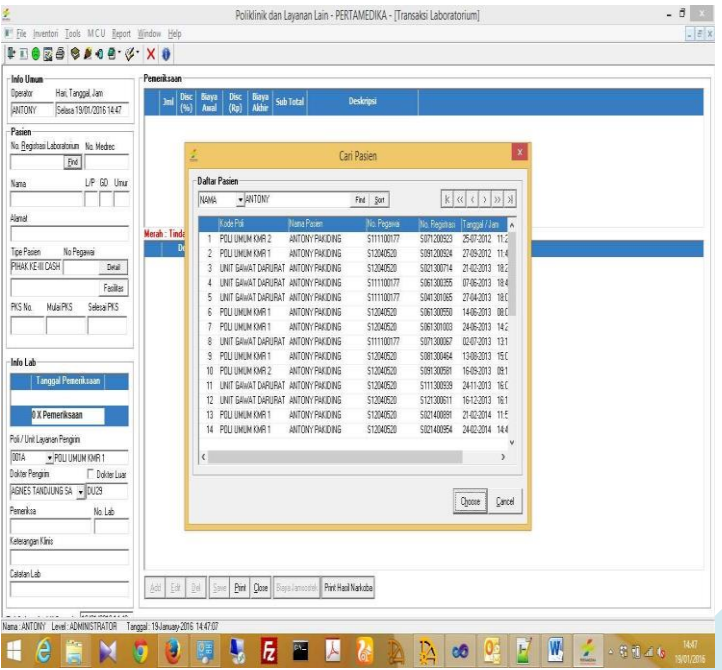

**Gambar 4.25 Data Pasien Lab cek**

Untuk melihat hasil cek laboratorium: pilih tombol find --> klik pasien pada daftar --> klik tombol choose. Kemudian akan biaya pemeriksaan dan hasil pemeriksaan pasien yang dipilih.

Pemeriksaan Gigi

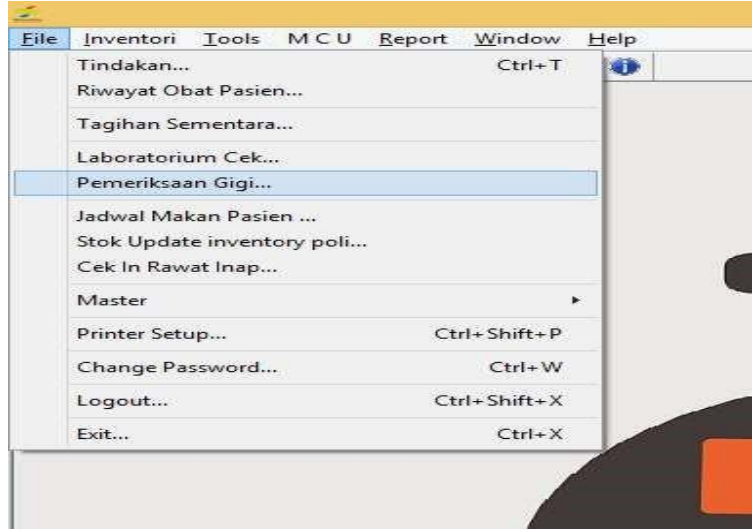

**Gambar 4.26 Menu Pemeriksaan Gigi**

Untuk melihat hasil pemeriksaan gigi: isi no registrasi lalu tekan enter --> isi data pada form uraian hasil pemeriksaan  $\mathbb Z$  klik tombol save.

Selanjutnya Menu yang menghubungkan Poli rawat Jalan ke rawat inap adalah menu Cek in Rawat Inap

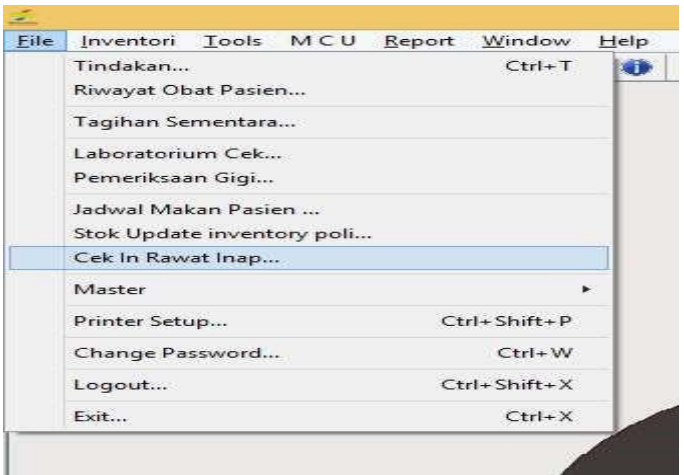

**Gambar 4.27a Menu Cek In Rawat Inap**

| Sat            | Daftar Tempat Tidur     | Find Poli/UnitLayenan D11F | • RAWAT INAPKLS II   Filter By Kelas | $\overline{\phantom{a}}$ |                     |         |                        | $k \alpha \leftrightarrow x$ | <b>Status</b><br>С §елиа    |
|----------------|-------------------------|----------------------------|--------------------------------------|--------------------------|---------------------|---------|------------------------|------------------------------|-----------------------------|
|                | No. Registrasi          | <b>Nama Pasien</b>         | Eselon                               | <b>Tanggal Masuk</b>     | <b>Tempat Tidur</b> | Kamar   | <b>Fasilitas Kamar</b> | <b>Dokter Yo Merawat</b>     | $\mathbf{G}$ is<br>r Korang |
| 1              |                         |                            |                                      |                          | KII-2-3             | KII-2   | KAMAR RAWIAT KELAS III |                              |                             |
| $\overline{2}$ |                         |                            |                                      |                          | $III-2-1$           | $III-2$ | KAMAR RAWAT KELAS III  |                              | Cekin                       |
| 3<br>s         |                         |                            |                                      |                          | <b>江小</b>           | KII-1   | KAMAR RAWAT KELAS III  |                              | <b>CeltBut</b>              |
| $\frac{4}{3}$  |                         |                            |                                      |                          | (面-1-2              | KII-1   | KAMAR RAWAT KELAS III  |                              |                             |
| S              |                         |                            |                                      |                          | $III-2-2$           | KII-2   | KAMAR RAWAT KELAS III  |                              | Abraide                     |
| ĥ              | S1-2150-0615 BOJTIKEMBU |                            | 89.15                                | 13/12/15 14:20 KIII-1-1  |                     | KII-1   | KAMAR RAWAT KELAS III  | HENDY, DR, SP.OG             |                             |
|                |                         |                            |                                      |                          |                     |         |                        |                              | Repair                      |
|                |                         |                            |                                      |                          |                     |         |                        |                              | Retieve                     |
|                |                         |                            |                                      |                          |                     |         |                        |                              | <b>Qose</b>                 |

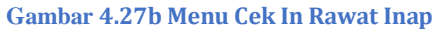

- Pilih Poli/Unit Layanan
- Pilih filter by kelas jika diperlukan
- Klik tombol retrieve

-

- Pilih pasien yang akan di cek-in/cek-out dari daftar
- Klik tombol cek-in/cek-out. Akan muncul form seperti pada gambar dibawah
- Isi pada field yang disediakan
- Klik tombol cek-in/cek-out untuk menyimpan data

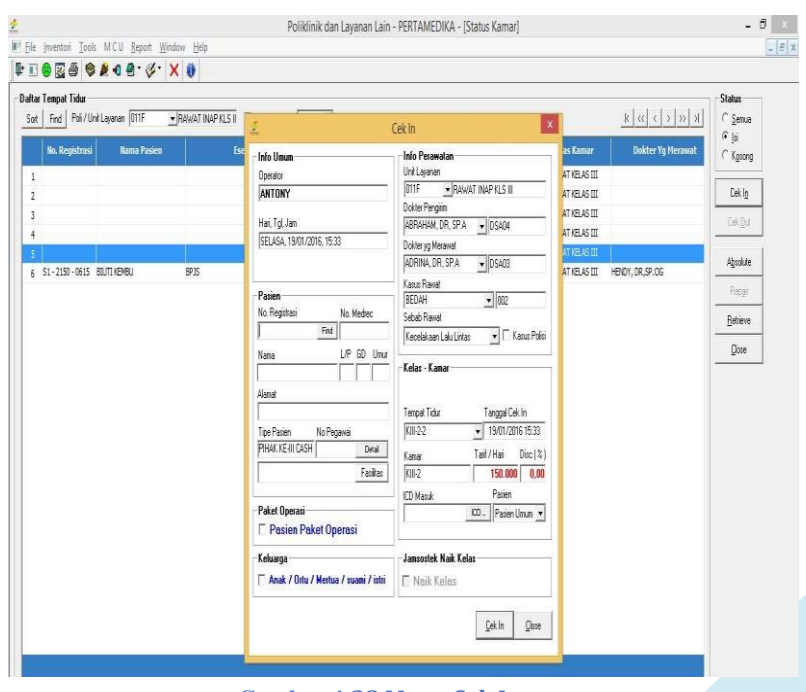

**Gambar 4.28 Menu Cek In**

MENU INVENTORY

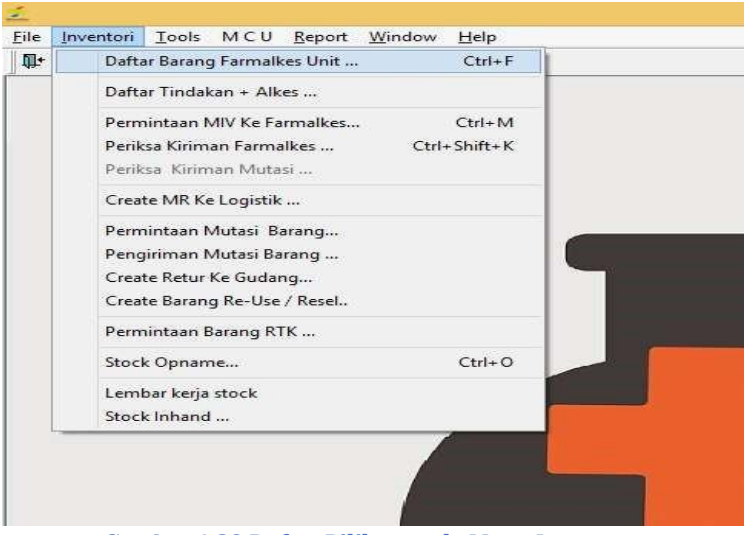

**Gambar 4.29 Daftar Pilihan pada Menu Inventory**

 $\triangleright$  Pilihan menu Permintaan Miv Ke Farmalkes (Apotik)

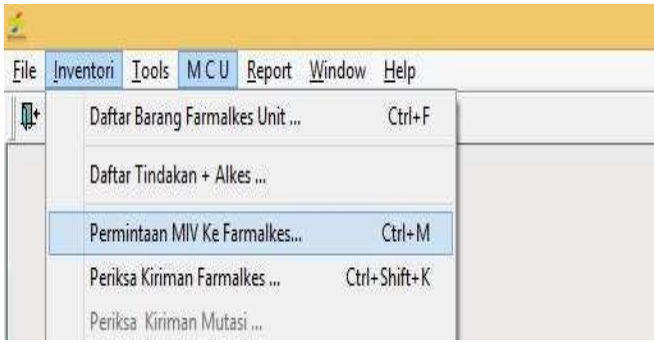

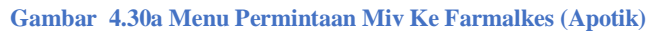

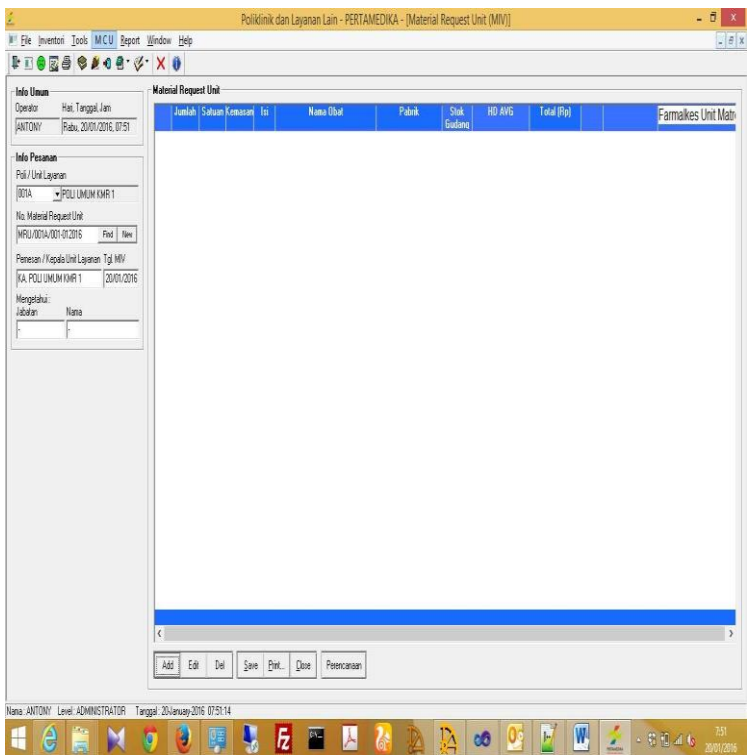

**Gambar 4.30b Menu Permintaan Miv Ke Farmalkes (Apotik)**

Edit Data

- Pilih unit layanan
- Isi No. Material yang pernah dibuat kemudian tekan tombol enter
- Pilih item yang akan di edit dari daftar
- Klik tombol edit
- Isi data pada form edit, kemudian klik tombol edit
- Klik tombol Save untuk menyimpan data

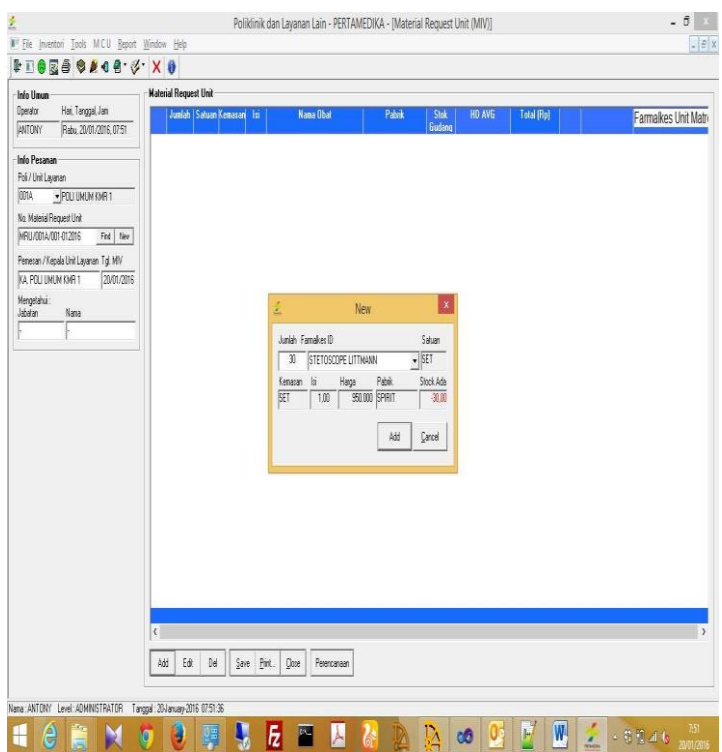

**Gambar 4.31 Contoh Permintaan Miv Ke Farmalkes (Apotik)**

### Edit Data

- Pilih unit layanan
- Klik tombol new pada No. Material
- Isi Jabatan pemesan dan tanggal pemesanan
- Klik tombol add untuk menambahkan item material yang dipesan
- Isi form new, kemudian klik tombol add
- Jika semua item yang dipesan sudah ditambahkan klik tombol save untuk menyimpan data
- $\triangleright$  Periksa Kiriman Farmalkes (Apotik)

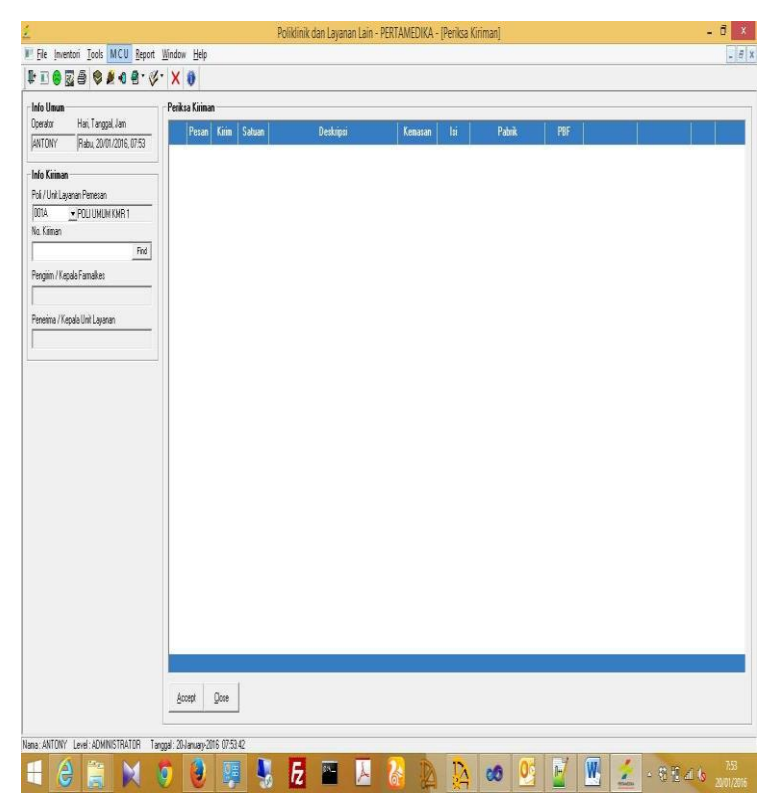

**Gambar 4.32 Periksa Kiriman Farmalkes (Apotik)**

### **4.2.3 Aplikasi Rawat Inap**

Data Referensi

Berikut data referensi yang dipakai oleh modul ini :

- 1. Master daftar barang farmlakes unit
- 2. Master dokter unit (data-data pasien yang pernah terdaftar)
- 3. Master tindakan unit (nama dan jumlah rawat inap yang ada)
- 4. Master dokter (nama dokter untuk setiap rawat inap, baik internal atau external)
- 5. User List (berisi data user ID dan Password operator atau supervisor, digunakan untuk log in pada waktu menggunaan modul)
- Transaksi

Setelah semua hal di atas sudah disiapkan, maka transaksi baru bisa dilakukan. Ada beberapa transaksi yang menjadi proses inti pada modul Poliklinik, yaitu sebagai berikut :

 $\triangleright$  Transaksi Tindakan

Dalam transaksi ini, diuraikan bagaimana data-data tindakan di input. Selain data tindakan dimasukan juga data yang dilakukan oleh dokter

eksternal, data medical suplies yang dipakai, ICD, dan inventory manual.

Untuk lebih jelasnya dibawah ini akan diuraikan langkah-langkah untuk transaksi masingmasing.

1. Klik menu FILE Z TINDAKAN, atau

2. Klik tombol Ctrl+T pada keybord secara bersamaan

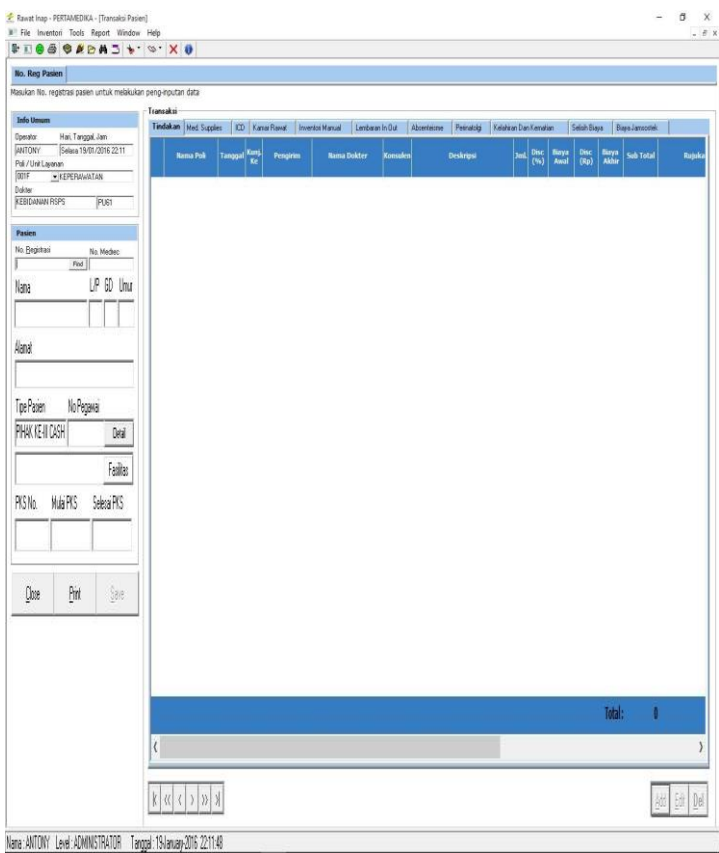

#### **Gambar 4.33 Menu Tindakan**

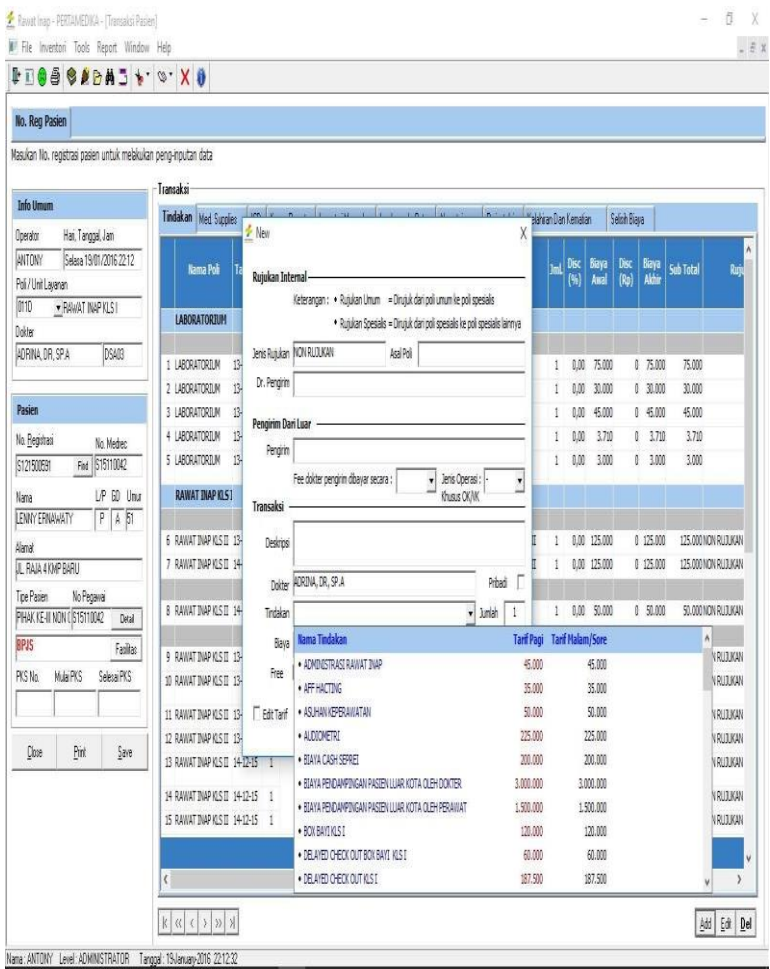

#### **Gambar 4.34 Window Transaksi Pasien**

- 3. Pilih rawat inap/unit layanan pasien pada kolom rawat inap /unit layanan
- 4. Masukan No. Registrasi pasien,

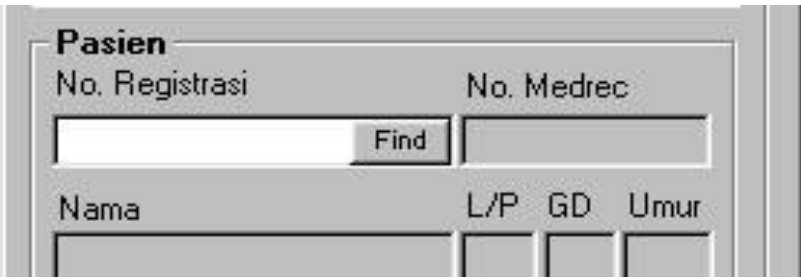

#### **Gambar 4.35 Window Find Pasien**

- 5. Klik tombol FIND untuk mencari nomor registrasi pasien
- 6. Klik record dimana pasien yang dimaksud berada

#### Cari Pasien

| <b>NAMA</b>    | $\overline{\mathbf{v}}$          |                    |             | Find<br>Sort   |                         | $\vert \langle \vert$<br>$\ll$ | $>$ $\vert$ $\vert$<br>$\langle$<br>$\rightarrow$ |              |
|----------------|----------------------------------|--------------------|-------------|----------------|-------------------------|--------------------------------|---------------------------------------------------|--------------|
|                |                                  | <b>Nama Pasien</b> | No. Reg.    | No. Pegawai    | <b>Tanggal / Jam</b>    |                                | <b>Kode Kamar</b>                                 | ۸<br>Es      |
| 1              | A. RAHMAN S.                     |                    | S121500617  | \$15010275     | $13 - 12 - 15$          |                                | 16:04 K1-1-3                                      | 10014        |
| $\overline{2}$ | AN. FELIX PHILIPUS KWANDO        |                    | S121500619  | S15120418      | $13 - 12 - 15$          |                                | 17:25 VIP-4-1                                     | 30014!       |
| з              | AN. THERESIA ELMANIAR<br>LAURENS |                    | S121500697  | 744239         | $14 - 12 - 15$          |                                | 13:53 VIP-6-1                                     | P0021        |
| 4              | ANNABELLE ALONA KOPONG           |                    | S121500604  | S15120409      | $13 - 12 - 15$          | 00:13                          | $VIP-3-1$                                         |              |
| 5              | <b>BIUTI KEMBU</b>               |                    | \$121500615 | S15120416      | $13 - 12 - 15$          |                                | 14:05 KIII-1-1                                    | 10014        |
| 6              | DORCE, Y. SAMORI                 |                    | S121500614  | S15120415      | $13 - 12 - 15$          |                                | 13:53 K1-3-3                                      | 30014!       |
| $\overline{7}$ | FATMA INDAH SAPUTRI              |                    | S121500700  | S15120449      | $14 - 12 - 15$          |                                | 14:20 K1-4-2                                      | ٠            |
| 8              | HAFIZAH HUMAIRAH<br>OURRATU'AIN  |                    | S121500628  | S15120423      | $13 - 12 - 15$          |                                | 23:49 VIP-1-1                                     | 10014        |
| 9              | <b>HJ KASIM YUSUF</b>            |                    | S121500578  | 01-9-730671-10 | $12 - 12 - 15$          |                                | 05:48 VVIP-4-1                                    | <b>I0200</b> |
| 10             | <b>KISYONO</b>                   |                    | S121500719  | S15120456      | $15 - 12 - 15$          |                                | 06:16 K1-5-3                                      | 30120        |
| 11             | LENNY ERNAWATY                   |                    | S121500591  | S15110042      | $12 - 12 - 15$          |                                | 18:42 KII-4-2                                     | 10014        |
| 12             | <b>MEZAAK HETARIA</b>            |                    | S121500712  | S15120453      | $14 - 12 - 15$          |                                | 18:03 VIP-2-1                                     | 100176       |
| 13             | NY NUR ISMI LESTARI AROBI        |                    | \$121500601 | S15120407      | $12 - 12 - 15$          |                                | 21:07 KII-1-2                                     | 10014        |
| 14             | NV ADI FMA MALTRELA              |                    | 5121500575  | S14010675      | 17-17-15 03:33 WVTD-3-1 |                                |                                                   | 10001<br>v   |
| $\zeta$        |                                  |                    |             |                |                         |                                |                                                   | $\mathbf{z}$ |

**Gambar 4.36 Window Daftar Pasien**

- 7. Klik tombol CHOOSE untuk memastikan bahwa pasien sudah dipilih
- 8. Klik tombol TAB TINDAKAN untuk mengisi daftar tindakan

 $\times$ 

| <b>Transaksi</b> |                          |            |                                |                  |                 |          |             |                  |                        |             |               |                     |             |
|------------------|--------------------------|------------|--------------------------------|------------------|-----------------|----------|-------------|------------------|------------------------|-------------|---------------|---------------------|-------------|
|                  | Tindakan   Med. Supplies | <b>ICD</b> | Kamar Rawat                    | Inventori Manual | Lembaran In Out |          | Absenteisme | Perinatolai      | Kelahiran Dan Kematian |             |               | Selisih Biaya       |             |
|                  | <b>Nama Poli</b>         |            | Kuni.<br><b>Pengirim</b><br>Ke | Nama Dokter      |                 | Konsulen |             | <b>Deskripsi</b> |                        | <b>Disc</b> | Biava<br>Awal | <b>Disc</b><br>(Rp) | Biay<br>Akh |

**Gambar 4.37 Window Transaksi Pasien**

### Klik tombol ADD, pada window Transaksi Pasien

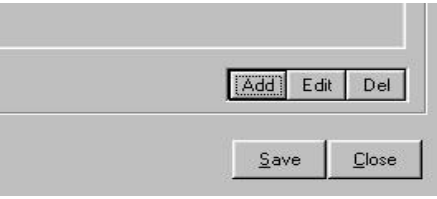

**Gambar 4.38 Window Kolom Add**

- 9. Masukan jumlah tindakan pada kolom JUMLAH
- 10. Sebagai tambahan untuk jika ada tindakan yang biayanya berubah (tidak sesuai tarif), maka klik kolom Dokter dan kita bisa mengubah biaya sesuai dengan ketentuan yang ada.

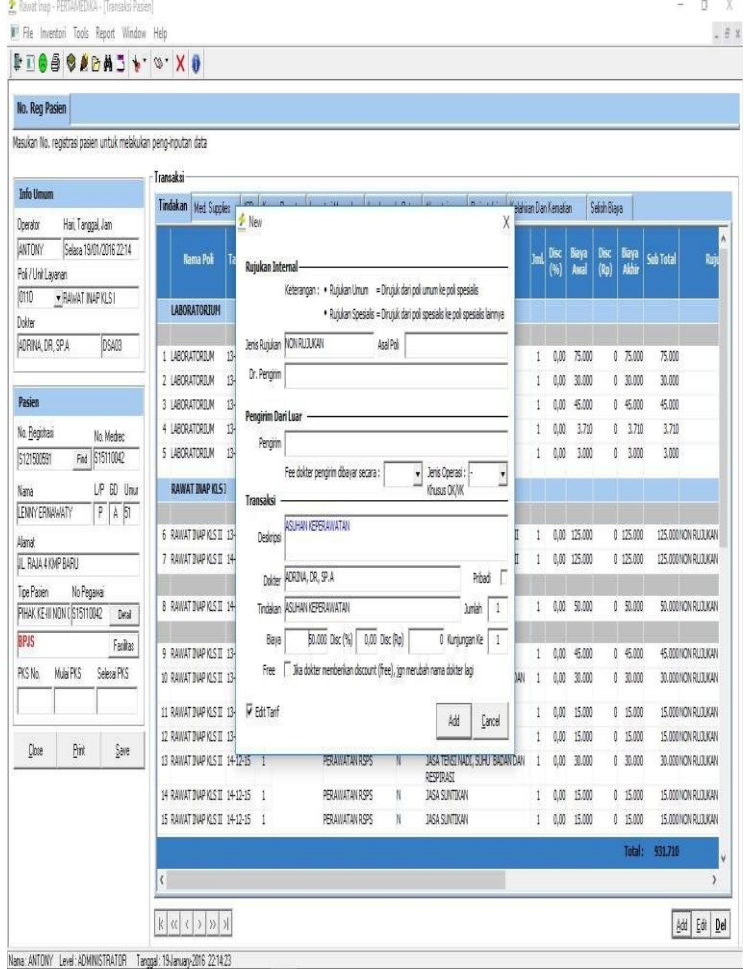

**Gambar 4.39 Window Kolom Dokter**

11. Klik DROPDOWN LISTBOX DOKTER dan TINDAKAN, kemudian masukan data keduanya. Untuk memilih nama tindakan

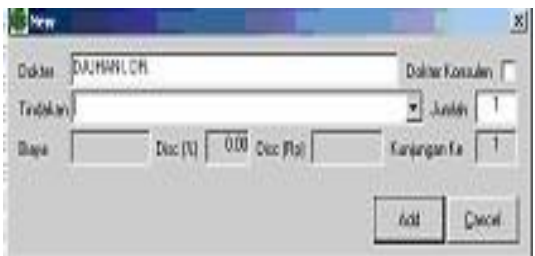

**Gambar 4.40 Window Kolom Tindakan**

- 12. Pilih NAMA DOKTER yang melakukan tindakan pada DROPDOWN LISTBOX DOKTER
- 13. Klik tombol ADD untuk selesai
- 14. Klik tombol CANCEL untuk membantalkan transaksi
- 15. Klik tombol SAVE untuk menyimpan

Untuk prosedur/langkah-langkah pencatatan transaksi dokter external, medical supplies, dan dianogsa ICD, Kamar Rawat sama dengan proses tindakan.

Resume Pasien Rawat Inap

- 1. Klik File Resum Pasien
- 2. Find No register
- 3. Isikan resume pasien lalu save
- $\triangleright$  Kartu Instruksi Pengobatan (KIP)

Untuk Penulisan resep Digital ke Komputer (E-Prescribing) Proses ini dilakukan oleh tenaga apotek rawat inap dikenal dengan istilah CSD. User mengisi tiap hari obat yang diberikan ke pasien rawat inap dan langsung mengisinya di komputer. Langkahlangkahnya sebagai berikut:

1. Klik menu File <sup>n</sup> pilih Kartu Instruksi Pengobatan atau Ctrl-K

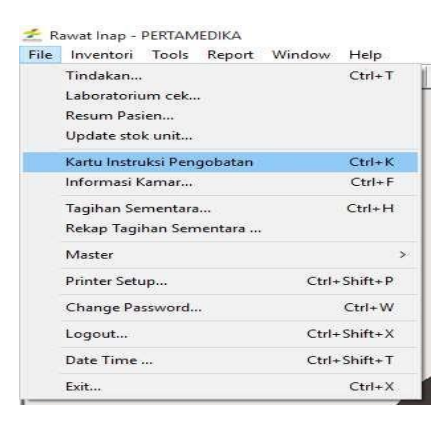

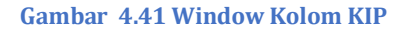

2. Kemudian pilih Unit Layanan CSD jika yang memberikan obat atau medical supply adalah dari CSD, dan jika yang memberikan obat atau medical supply adalah dari Ruang Rawat masing-masing, maka pilihlah Unit Layanan yang bersangkutan.

| <b>Info Union</b><br>Download<br>Hat. Tanggal. Jam<br>Selace 19/01/2016 22:24<br><b>ANTONY</b><br>. FUNNAT INAPYLS II                                                                                                    | <b>Obat KIP</b><br>Ohat<br>Temporal<br><b>RAVANS MARTIN HOTEL</b><br>08/12/2015 DISPOSABLE SYRINGE 1 ML                                                                                                    | Primeinant<br><b>TELEVIS</b>                                                                                                    | <b>Sub Tetal</b><br><b>Harga</b>                                                                                                    | Daniel                                                                                                    | Dekter                                                                                                    |  |
|----------------------------------------------------------------------------------------------------|----------------------------------------------------------------------------------------------------|----------------------------------------------------------------------------------------------------|----------------------------------------------------------------------------------------------------|----------------------------------------------------------------------------------------------------|----------------------------------------------------------------------------------------------------|--|
| Setting<br>Poli / Unit Laurence<br>15115                                                                                                    |                                                                                                    |                                                                                                    | THE CO.<br>the safe of the                                                                                                    |                                                                                                    | <b>Marcia (GAH) - Saltian AB - F</b>                                                                                                    |  |
| <b>Penesso Diskted</b><br><b>BARNA VANNEY SANSAN, DRIDSKKOR</b><br>Pasien<br>No. Registrant<br>No. Madoo<br>5121600329<br>Fed. 51512033<br>L/P GD Uns<br><b>Name</b><br><b>BOY FIOSMAN/ATI EIMARA F</b><br>A 53<br><b>Akanyal</b><br>SORONG<br>No Pegawa<br>Tipe Patient<br>PIHAK KE-III CASH 515120307<br>Detail<br><b>PIII CASH</b><br>Fasilias | GR/12/2015 ORPOSARLE SYRINGE 3ML<br>OB/12/2015 GAAS STERIL 16 X 16<br>٠<br>08/12/2015 GENTANYON 40NG/2NL P4J @51F4.00<br>GR/12/2015 HISTAPAN TAR<br>08/12/2015 METHYLPREDNISOLON 125 MG IN 2.00<br>OB/12/2015 MULTERA TAB<br>08/12/2015 OTSUNS BY 500 ML RUBBER<br>$\alpha$<br>10 08/12/2015 OTSU RLINF 500 2 Now<br>11 08/12/2015 RANTIOIN 29/67<br>12 08/12/2015 SISTENOL TAB<br>13 09/12/2015 AL-HISTAPAN TAL<br>14 09/12/2015 AL-INERSON ONT<br>16 09/12/2015 DISPOSABLE SYRI<br>17 09/12/2015 GAAS STERIL 163<br>18 09/12/2015 GENTAMYON 40M<br>19 09/12/2015 NETH/LPREDNISH<br>26 09/12/2015 OTSU RL INF 5001<br>21 10/12/2015 DISPOSABLE SYRI<br>22 10/12/2015 GAAS STERIL 16 X 16 . ACTIRAL OR<br>23 10/12/2015 NETHYLPREDNISOL . ACTIRAL TAB<br>24 10/12/2015 OTSU NS INF 500 ML . ACRAN 150 MG TAB<br>25 10/12/2015 OTSU RL INF 500 ML . ACRAN INJ<br>26 10/12/2015 OTTOSENTA INJ<br>27 12/12/2015 AL-CALLADIN LOTION * ACTRAPID HAVEN FELL<br>28 12/12/2015 AL-HISTAPAN TAB<br>29 12/12/2015 AL-NEUROBION 5000 INJ<br>30 12/12/2015 BISOLVON TAB<br>12/12/2015 DISPOSABLE SYRINGE 3 ML | 3.00<br>8.00<br>1.00<br>5.00<br>10.00<br>1.00<br>IP. Obat dari apotà, internal<br>Dokter<br>Printed 1<br>Obst<br>· ARBOCATH-T 16<br>ACARBOSE 100 MG TAB @ 100 DM<br>+ ACARBOSE 50 MG TAB @100 DM<br>ACSTRALATAB<br>· ACTIFED SYR<br>10.00<br>2.00<br>10.00<br>800 | 127051 x 1 PCS<br>42%<br>2.906<br>23 409 F v 1, PCS<br>10.611<br>10.6511 x 1 KTK<br>5.170<br>20,660 l x 1 AMF<br>847<br>4.2351 x 1 TAB<br>40,970<br>33.940 T x 1 VML<br>1,232<br>12.3201 x 1.1AB<br>12.741<br>12.7411 x 1 KOLE<br>Donie<br>$1 - x$<br>۰H<br>$.96-0135$<br>$-1002 - 120$<br>$-1002 - 171$<br>$-CCV-0097$<br>$-$ 0AL-0042<br>$-041 - 0163$<br>$ 04L - 0057$<br>$-041 - 0058$<br>$-$ CRP-0124<br>$-$ CMT-0080<br>13,4201 x 1 TAB<br>1.342<br>431201x1 AMP<br>21,560<br>18.8201 x 1 TAB<br>1.882<br>23.4081 x 1 PCS<br>2.926 | $\times$<br>State Slog<br>न्न।<br>000<br>Pemintaan Harga<br>顶<br>$-$ 750, $900$<br>$\lambda$<br>- DEAMEDIC<br>$-$ DEGAMERIC<br>$-FAP$<br>$-305847$<br>. BITERBAT<br>- SAIRE FARI<br>. 549 BE FARD<br>$-$ GLAYO SHIT<br>- NOVO NORE M | MARIA VIANNEY SANSAN: DR SPE<br>MARIA VANDEY SANSAN, DR SPE<br>MARIA VMNNEY SANSAN, OR SPE<br>MARIA VMNNEY SANSAN, DR.SPK<br>MARIA VIANNEY SANSAN, DR.SPK<br>MARIA VMANEY SANSAN, DR SPE<br>MARIA VMANEY SANSAN, OR STE<br>MARIA VMANEY SANSAN, DR SPK<br><b>VEIA VIANNEY SANSAN, DR SFK</b><br>RIA VIANNEY SANSAN, DR.SFK<br>RIA VIANNEY SANSAN, DR SPE<br><b>PILL VMAINEY SANSAN, DR SPK</b><br>RIA VIANNEY SANSAN, DR.SPK<br><b>Box Concerters Charles Concerte and Charles</b><br><b>IRIA VANNEY SANSAN, DR SPK</b><br><b>IFIA VIANNEY SANSAN, DR SPK</b><br><b>IFIA VANNEY SANSAN, DR SFK</b><br>IFEA VIANNEY SANSAN, DR SPK<br>IFBA VIANNEY SANSAN, DR.SPK<br>IFEA VIANNEY SANSAN, DR.SPK<br>MAFIA VIAMNEY SANSAN DR SPK<br>MARIA VIAMIEY SANSAN, DR SPK<br>MARIA VIANNEY SANSAN, DR SPK<br>MAFIA VIANNEY SANSAN, DR.SFK.<br>MARIA VANNEY SANSAN, DR SPK<br>MARIA VANNEY SANSAN, DR SPK<br>MARIA VIANNEY SANSAN, DR SPK<br>MAFIA VIANNEY SANSAN, DR SPK<br>MAFIA VIANNEY SANSAN, DR.SPK<br>MARIA VIANNEY SANSAN, DR.SPK |  |
|                                                                                                    |                                                                                                    | Total                                                                                                    | 1.430.511                                                                                                    |                                                                                                    |                                                                                                    |  |

**Gambar 4.42 Window Transaksi KIP**

Yang perlu diperhatikan disini adalah bahwa perlu diperhatikan dalam pengisian obat atau medical adalah tanggal pemberian yang harus sesuai dengan realnya.

### **4.2.4 Aplikasi APOTIK**

Data Referensi

Berikut data referensi yang dipakai oleh modul ini :

1. Master apotik luar

2. Data master obat farmasi (daftar farmalkes apotik)

3. User List (berisi data user ID dan Password operator atau supervisor, digunakan untuk log in pada waktu menggunaan modul)

 $\triangleright$  Transaksi Apotik

Transaksi yang terjadi di apotik bisa dibagi dalam 2 kelompok. Pertama merupakan transaksi penjualan obat dan yang kedua merupakan transaksi pemesanan obat. Pemesanan obat bisa di tujukan ke farmalkes atau bisa juga langsung ditujukan ke logistik. Dan jika obat yang akan dipakai tidak ada dalam daftar obat internal, maka apotik bisa juga langsung memesan obat ke apotik luar.

Selain transaksi diatas ada juga transaksi stock opname/manual. Pada transaksi ini sistem akan mengkalkulasi jumlah obat yang dasar penghitungannya diambil dari transaksi penjualan dan pembelian (pemesanan) obat. Dibawah adalah menu file pada aplikasi apotik

| File | Inventori             | Tools | Report Window      | Help                                  | Master |                    |
|------|-----------------------|-------|--------------------|---------------------------------------|--------|--------------------|
|      | Transaksi Resep       |       |                    | $Ctrl + R$                            |        | $\times$ $\bullet$ |
|      | Transaksi Resep Bebas |       |                    | $Ctrl + B$                            |        |                    |
|      | Permintaan KIP        |       |                    |                                       |        |                    |
|      | Kiriman KIP           |       |                    | $Ctrl + K$                            |        |                    |
|      | KIP Retur             |       |                    |                                       |        |                    |
|      | Riwayat Obat Pasien   |       |                    |                                       |        |                    |
|      | Tagihan Sementara     |       |                    |                                       |        |                    |
|      | Master                |       |                    | ⇒                                     |        |                    |
|      | Printer Setup         |       | $Ctrl + Shift + P$ |                                       |        |                    |
|      | Change Password       |       |                    | $Ctrl + W$                            |        |                    |
|      | Logout                |       | $Ctrl + Shift + X$ |                                       |        |                    |
|      | Date Time             |       | $Ctrl + Shift + T$ |                                       |        |                    |
|      | and the same firm     |       |                    | all send the first of the property of |        |                    |

**Gambar 4.43 Daftar Menu Pilihan transaksi pada aplikasi apotik**

# $\triangleright$  Transaksi resep Rawat Jalan

Transaksi resep pada dasarnya merupakan transaksi penjualan obat ke pasien. Resep-resep seluruh pasien yang berobat dari seluruh unit layanan di rumah sakit dikumpulkan, kemudian datanya di input ke dalam sistem dan hasil dari transaksi tersebut otomatis masuk ke dalam data billing dan selanjutnya data tersebut bisa ditarik oleh modul kasir menjadi bagian dari rincian biaya pasien (Invoice).

Langkah-langkahnya adalah sebagai berikut :

- 1. Klik menu FILE **TRANSAKSI RESEP, atau**
- 2. Klik tombol Ctrl+R pada keybord secara bersamaan

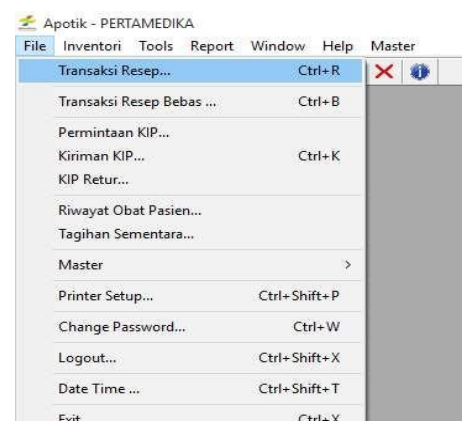

**Gambar 4.44 Menu Transaksi Resep**

#### Ada 2 cara

a. Jika resep dientry langsung oleh dokter :

## - Pilih poli (apotik), isikan periode lalu retrieve

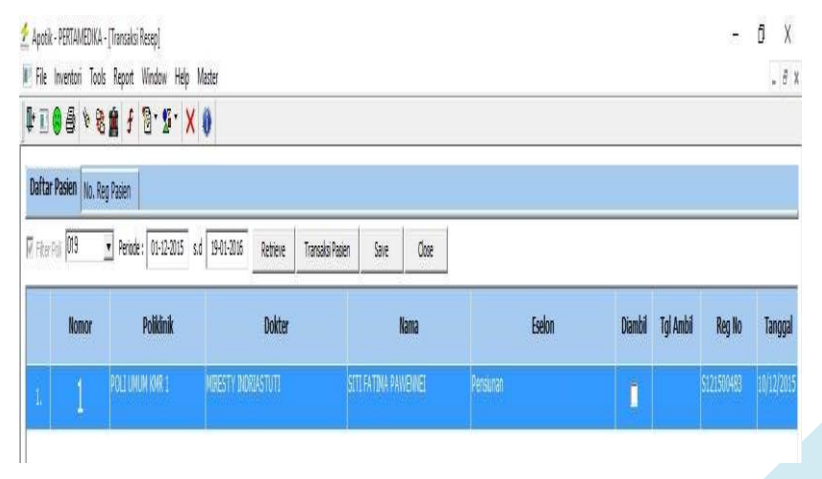

**Gambar 4.45 Transaksi Resep Digital yang di entry oleh dokter**

- klik 2 x pada pasien yang akan dicek obatnya.

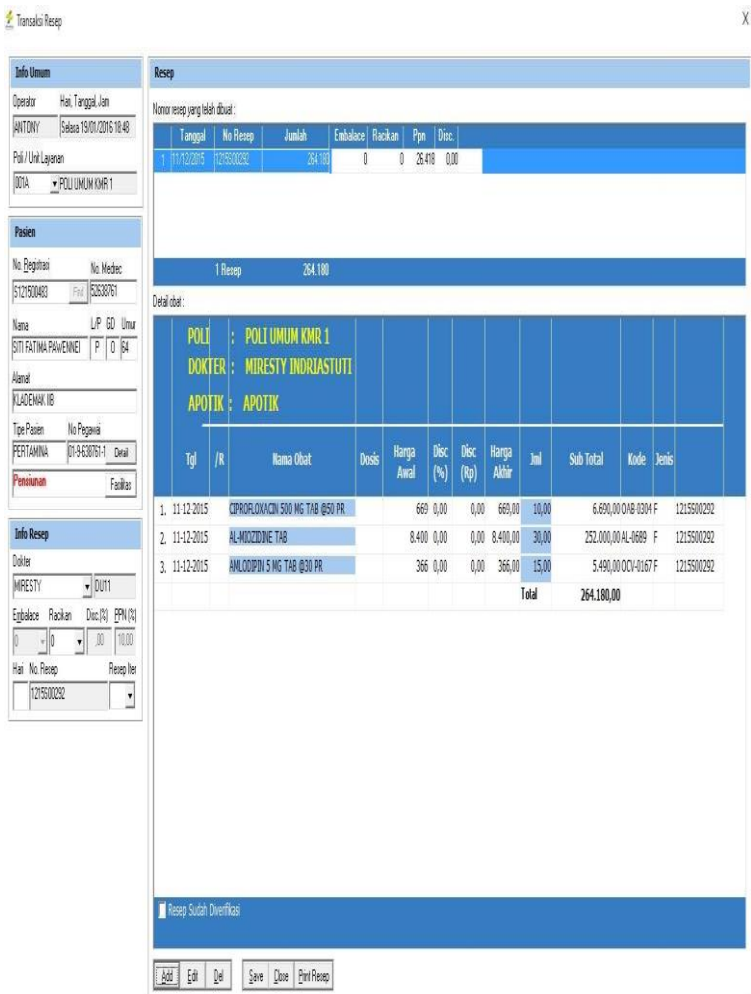

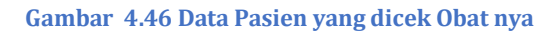

 $\overline{X}$
## b. Jika resep tidak dientry oleh dokter dan langsung ke apotik

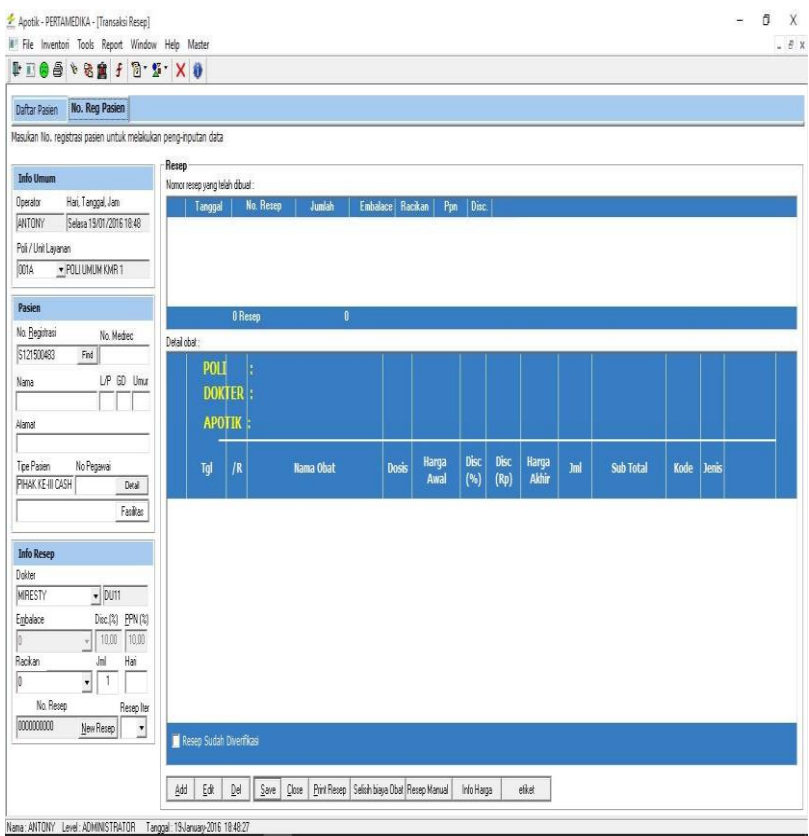

#### **Gambar 4.47 Transaksi Jika Resep Obat Bukan Dari Entry Dokter**

- $\Box$  Pilih unit layanan/poli dimana pasien berobat
- Masukan nomor REGISTRASI PASIEN yang bersangkutan, atau klik tombol FIND untuk mencari.

| Daftar Pasien No. Reg Pasien<br>Masukan No. registrasi pasien untuk melakukan peng-inputan data |                                 |                        |                                      |                |                                |                              |        |           |      |       |
|-------------------------------------------------------------------------------------------------|---------------------------------|------------------------|--------------------------------------|----------------|--------------------------------|------------------------------|--------|-----------|------|-------|
| Resep                                                                                           |                                 |                        |                                      |                |                                |                              |        |           |      |       |
| <b>Info Umam</b>                                                                                | Nation recept yang halah dihuat |                        |                                      |                |                                |                              |        |           |      |       |
| Hai, Tanggal, Jan<br>Doerator                                                                   | Tang & Carl Pasien              |                        |                                      |                |                                |                              | X      |           |      |       |
| <b>RATONY</b><br>Selara 19/01/2016 18:50                                                        | Daltar Pasien                   |                        |                                      |                |                                |                              |        |           |      |       |
| Pdi / Unit Lajanan                                                                              |                                 |                        |                                      |                |                                |                              |        |           |      |       |
| ma<br>· POLLUMUM KHR 1                                                                          | 12563                           | $\left  \cdot \right $ | Find Scott                           |                |                                | $k \alpha \leftrightarrow x$ |        |           |      |       |
|                                                                                                 |                                 | Kode Poli              | Nana Pasien                          | No. Pegawa     | No. Registrasi   Tanggal / Jan |                              |        |           |      |       |
| Pasien                                                                                          |                                 | 3129 POLLIN N KMR 1    | NYYAKTRA RIJATAKI IREY               | 01-913073610   | \$12150647                     | 1417-7015                    |        |           |      |       |
|                                                                                                 |                                 | 3130 POLIUM N KMR 1    | NY SALOMNA MARISAN                   | 410684         | S121500648 14-12-2015          |                              |        |           |      |       |
| No. Registari<br>No Mediec                                                                      | Dealabe                         | 3131 POLIUMUN KNR 1    | CHRISTI KODONG                       | 19011425       | 5121500649 14-12-2015          |                              |        |           |      |       |
| Fad                                                                                             |                                 | 3132 POLIUMUM KMR 1    | CAROLINA TUHUMENA NY                 | 1195009PJ      | \$121500651 1412-2015          |                              |        |           |      |       |
| LP GD Unur<br>Nana                                                                              | PO                              | 3133 POLIUMUM KMR 1    | THE SANTHRONY                        | 01-9561171-10  | \$121500652 1412-2015          |                              |        |           |      |       |
|                                                                                                 | DC                              | 3134 POLLUMUM KMR 1    | NY HALMA LE                          | \$1301053      | S121500658                     | 1412-2015                    |        |           |      |       |
|                                                                                                 |                                 | 3135 POLIUMUN KMR 1    | ELISABET STUMORIANG                  | 01-9673957-21  | \$12150677 1412-2015           |                              |        |           |      |       |
| Alana!                                                                                          | AF                              | 3136 POLIUMUM KMR 1    | ANTONIA I IN PHTY NY                 | 01-9-593623-10 | S121500694 1412-2015           |                              |        |           |      |       |
|                                                                                                 |                                 | 317 POLIDAUA KNR 1     | NY, ELMINATI PATTIASINA              | 01-8259195-11  | \$121500696 1412-2015          |                              |        |           |      |       |
| No Pegawai<br>Tipe Pacien                                                                       | Tol                             | 2132 POLITIM NYAR 1    | YANS APMER                           | 01-9-460163-10 | \$121500701                    | 1412-2015                    |        | Sub Total | Kode | lenis |
| PHAKKE-II CASH<br>Diral                                                                         |                                 | 3139 POLJUMUM KMR 1    | ND/A                                 | \$1512067      | \$121500720                    | 1842-2015                    |        |           |      |       |
| Fasilian                                                                                        |                                 | 3140 POLIUMUN KMR 1    | ANTONY PAKIDING                      | \$12040520     | 5011600001                     | 03-01-2016                   |        |           |      |       |
|                                                                                                 |                                 | 341 POLIUMUN KMR 1     | ANTONY PAKIDING                      | \$12040520     | 901160002 1841-2016            |                              |        |           |      |       |
| <b>Info Resea</b>                                                                               |                                 | 342 ROUMAN RET         | DR RICHARD H. SENDUK W AES(STORKIRZ) |                | 5011600003                     | 18-11-2018                   | v      |           |      |       |
|                                                                                                 | $\langle$                       |                        |                                      |                |                                |                              | Y.     |           |      |       |
| Dater<br>AGUSTINA, DR                                                                           |                                 |                        |                                      |                |                                |                              |        |           |      |       |
| $\sqrt{D}$                                                                                      |                                 |                        |                                      |                |                                |                              |        |           |      |       |
| Embalace<br>Disc(%) PRV(%)                                                                      |                                 |                        |                                      |                |                                | <b>Choose</b>                | Cancel |           |      |       |
| 拍<br>10.00                                                                                      |                                 |                        |                                      |                |                                |                              |        |           |      |       |
| Rackan<br>Jnl<br>Hai                                                                            |                                 |                        |                                      |                |                                |                              |        |           |      |       |
| 1<br>회                                                                                          |                                 |                        |                                      |                |                                |                              |        |           |      |       |
| No. Recep                                                                                       |                                 |                        |                                      |                |                                |                              |        |           |      |       |
| Reception                                                                                       |                                 |                        |                                      |                |                                |                              |        |           |      |       |
| <b>DITISSION</b><br>New Resea<br>$\bullet$                                                      |                                 |                        |                                      |                |                                |                              |        |           |      |       |
|                                                                                                 | Resep Sudah Diverfikasi         |                        |                                      |                |                                |                              |        |           |      |       |

**Gambar 4.48 Window Transaksi resep**

Sangat disarankan untuk langsung menggunakan nomor registrasi. Selain waktu yang dibutuhkan lebih cepat, nomor registrasi juga dijadikan acuan yang melekat pada pasien selama berobat.

Klik tombol ADD untuk mulai input data obat  $\Box$ (window transaksi resep)

Pilih dokter pada DROP DOWN LIST BOX dokter  $\Box$ yang memberikan resep

Pilih obat DROP DOWN LIST BOX obat untuk  $\Box$ memasukan obat yang diberikan

Ketikan jumlah pemakaian obat pada kolom  $\Box$ JUMLAH OBAT, kemudian

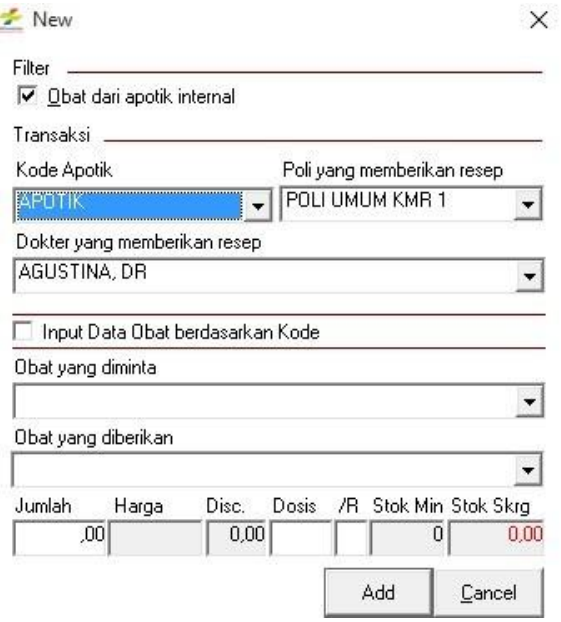

**Gambar 4.49 Window input obat**

- Klik Tombol ADD untuk memasukan obat ke  $\Box$ dalam tabel daftar obat
- Ulangi langkah no.7 s/d 9 sampai semua obat  $\Box$ selesai dimasukan
- Ulangi langkah no.1 s/d 9 untuk tiap transaksi  $\Box$ resep

C. Transaksi Resep (Rawat Inap)

# $\triangleright$  Permintaan KIP (resep digital)

Permintaan KIP merupakan permintaan dari rawat inap (obat/material) untuk pasien yang dirawat

### $\Box$  File  $\Box$  Permintaan KIP

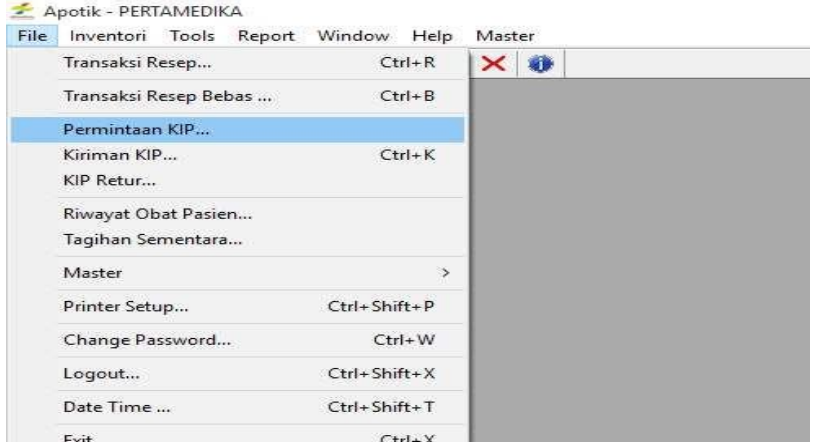

#### **Gambar 4.50 Transaksi Permintaan KIP**

Pilih Kamar Rawat Inap

 $\Box$ 

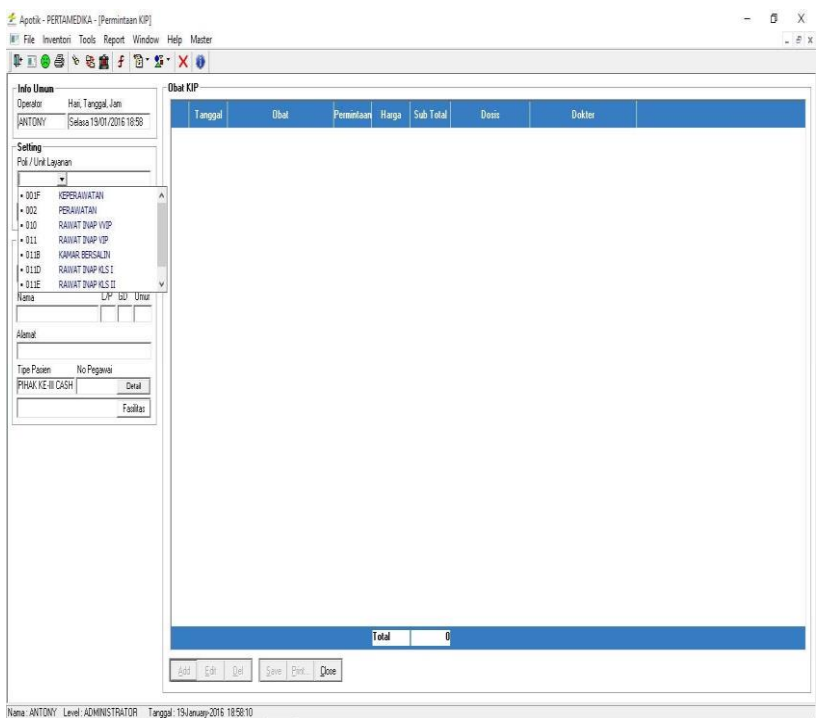

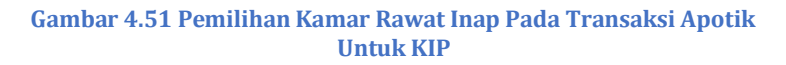

Find No registrasi

 $\Box$ 

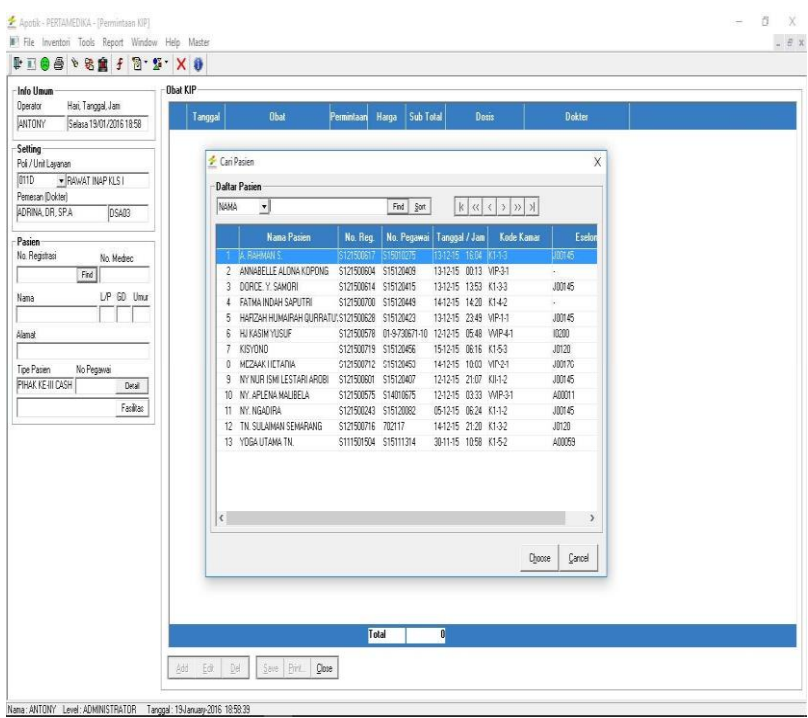

**Gambar 4.52 Daftar Permintaan KIP Pasien Rawat Inap**

 $\Box$ 

Add dan ketikan obat/material yang akan diberikan, jangan lupa jumlah yang akan diminta

| <b>DIGS VERFRY XD</b>                       |                                                      |                                |                                   |                          |                   |  |
|---------------------------------------------|------------------------------------------------------|--------------------------------|-----------------------------------|--------------------------|-------------------|--|
| Info Unser<br>Operator<br>Hai, Targgal, Jan | Obat KIP                                             |                                |                                   |                          |                   |  |
| <b>ANTONY</b><br>Selara 19/01/2016 18:59    | Obal<br>Tanggal                                      | Pemintaan<br>Hana              | Sub Total                         | Dosit                    | Dokler            |  |
|                                             | <b>DIAZONS ALELACET 16 N</b>                         | 20                             | 8080111 194<br>mp.                |                          | AGUS OR SPA       |  |
| Setting                                     | 2 01/12/2015 AL-PLASHINEX INJ                        | 200                            | 28.506<br>57.1721 x 1 AMP         |                          | AGUS DR. SPA      |  |
| Poli / Unit Lavanan                         | 3 01/12/2015 ANTRAIN INJ                             | 201                            | 1374<br>26481 (1 AMP)             |                          | AGUS DR SPA       |  |
| into<br>· RAWAT NAPYLS!                     | 4 01/12/2015 DEVANETHASON SHG/ML INJ @1/2.00         |                                | 2.803                             | 56061 x 1 AMP            | AGUS OR SPA       |  |
| Penesan Dokted                              | 5 01/12/2015 DISPOSABLE SYRINGE 3 ML                 | \$00                           | 2.926<br>175561 x 1 PCS           |                          | AGUS OR SPA       |  |
| AGUS.DR.SPA<br>DSAD2                        | G 01/12/2015 DISPOSABLE SYRINGE 5 ML                 | 6.00                           | 207901 x 1 PCS<br>3465            |                          | AGUS OR SPA       |  |
|                                             | 7 MAY/2015 ATSU BL NE 500ML BLIBBER                  | 200                            | 27201 x 1 KBLF<br>13.660          |                          | AGUS DR SPA       |  |
| Pasien                                      | A 01/12/2015 PRATROPIL1 G INJ                        | 200                            | 21,560<br>$431201 + 1$ AMP        |                          | AGUS DR. SPA      |  |
| No Registari<br>No Mediec                   | 9 01/12/2015 ULCERANIN INJ                           | 200                            | 26180<br>52.301 x 1 AMP           |                          | AGUS DR SPA       |  |
| Find   515111314<br>5111501504              | 10 02/12/2015 AL-PLASMINEX IN # New                  |                                |                                   |                          | IUS.OR.SPA<br>X   |  |
| LP 6D Unu<br>Nana                           | 11 02/12/2015 AL-TERRACEF1 G                         |                                |                                   |                          | <b>US.DR SPA</b>  |  |
| <b>MOGA UTAWA TN</b><br>$L$ $A$ 33          | 12 02/12/2015 ANTRAIN INJ                            | V Obat dai apotik internal     |                                   |                          | AIS.DR.SPA        |  |
|                                             | 13 02/12/2015 DEVAMETHASON                           |                                |                                   |                          | US.OR.SPA         |  |
| Alanat                                      | <b>Boker</b><br>14 02/12/2015 DISPOSABLE SYRI        |                                |                                   | Stak Skan                | US.OR.SPA         |  |
| ANAS                                        | <b>C6402</b><br>15 02/12/2015 DISPOSABLE SYRI        |                                |                                   | $\blacktriangledown$     | 0.00<br>US.DR.SPA |  |
| The Pagen<br>No Pegawai                     | 16 02/12/2015 MERTIGO TAB<br><b>Obat</b>             |                                | Dock                              | Pemintaan Harga          | IUS.DR.SP.A       |  |
| PIHAK KEHI NON EISTST11314<br>Deal          | 17 02/12/2015 OTSU RL NF 500 N                       |                                | $-1 - 1$                          | 10                       | NIS.DR.SPA        |  |
| PT AVRIST ASSURANCE                         | 18 02/12/2015 PRATROPIL1 G IN<br>· ABROCATH-T 16     |                                | $-$ MS-0135                       | $-$ TECNO A              | IUS.DR. SPA       |  |
| Fasilian                                    | 19 02/12/2015 ROCER IN                               | · ACAREOSE 100 MG TAB @ 100 CM | $.002-120$                        | $-$ DECAMENT             | IUS.DR.SPA        |  |
|                                             | 20 03/12/2015 AL-TERFACEF 1 G                        | · ACARBOSE 50 MG TAB @100 CM   | $.002-121$                        | . DEGLIVEDE              | AIS.DR.SPA        |  |
|                                             | 21. 03/12/2015 ANTRAIN INJ<br>· ACETENSA TAB         |                                | .0014097                          | $.$ FARENEE              | US.DR.SPA         |  |
|                                             | 22 03/12/2015 DISPOSABLE SYRING . ACTTRAL SVR        |                                |                                   | . 04.0042 . INTERNT      | AGUS.OR.SPA       |  |
|                                             | 73 03/12/2015 DISPOSABLE SYRINI . ACTIRAL TAB        |                                |                                   | . 04.0163 . INTERNAT     | AGUS.OR.SPA       |  |
|                                             | 24 03/12/2015 METHYLPREDNISDL . ACRAN 150 MG TAB     |                                |                                   | - 04L-0057 - SAVEE FAR?  | AGUS OR SPA       |  |
|                                             | 25 03/12/2015 PIRABRAIN 1 G INJ · ACRANDIZ           |                                |                                   | - 04L-0058 - SAVEE FAR?  | AGUS DR SPA       |  |
|                                             | · ACTIFED SYR<br>26 03/12/2015 ROCER IN              |                                | $-009 - 0124$                     | $ QAD$ $SAT$             | AGUS OR SPA       |  |
|                                             | · ACTRAPID HM PENFILL<br>27 04/12/2015 AL-FENDEX TAB |                                |                                   | . OMT-0080 . NOVO NORE M | AGUS DR. SPA      |  |
|                                             | 28 04/12/2015 AL-OSTEDFLAN TAB                       | 10.00                          | 130,9001 x 1 TAB<br>13.090        |                          | AGUS DR SPA       |  |
|                                             | 29 04/12/2015 NEUROTAN 400 MG CAPS                   | 10.00                          | 2m                                | 27.7201 v 1 CAPS         | AGUS OR SPA       |  |
|                                             | 30 04/12/2015 OPICEF 500 MG CAPS                     | 10.00                          | 13.860<br>1386001 x 1 CAPS        |                          | AGUS OR SPA       |  |
|                                             | 31 04/12/2015 ROCER 20 MG CAPS                       | 10.00                          | <b>16.940</b><br>1694001 x 1 CAPS |                          | AGUS DR. SP.A     |  |
|                                             |                                                      | Total                          | 10.131.319                        |                          |                   |  |

**Gambar 4.53 Menambahkan Obat Yang diminta pada Kip(Resep Digital)**

Pada Menu Kiriman KIP merupakan pengiriman obat/material ke rawat inap dari permintaan KIP yang dibuat dengan mengurangin stok apotik

Adapun Transaksi di Inventory Menggunakan Barcode pada pemotongan Stok Obat Adalah sebagai berikut :

Data Farmalkes Apotik

- Inventory  $\Box$
- $\Box$ Data Farmalkes Apotik
- Pilih Poli, Lalu Retrieve  $\Box$
- Add Jika Master Obat/Material Belum Ada, Lalu  $\Box$ Save
- Add  $\Box$
- Isikan No Reg, Material/Obat, Harga Jual, Lalu  $\Box$ Save

Sedangkan untuk Report atau laporan Transaksi dari Aplikasi Apotik Adalah :

- 1. Daftar farmalkes unit
- 2. Laporan kehadiran
- 3. Jumlah lembar resep apotik
- 4. Jumlah lembar resep UGD
- 5. Jumlah lembar resep KIP
- 6. Resep apotik luar
- 7. Laporan 10 Besar Obat
- 8. Jumalh Resep ICD
- 9. Laporan subtitusi Obat
- 10. Laporan Waktu resep
- 11. Laporan KIP per Dokter
- 12. Laporan Obat Per Dokter
- 13. Laporan Dokter Per Obat
- 14. Jumlah Penerimaan Obat
- 15. Jumlah Pengeluaran Obat
- 16. Jumlah Pengeluaran Obat Generik
- 17. Laporan Stok Keluar Unit
- 18. Laporan Stok Masuk Unit
- 19. Rekap Permintaan Barang RTK
- 20. Jumalh Pengeluaran Obat Per Eselon
- 21. Jumlah X Besar Pengeluaran Obat Per Eselon
- 22. Stok in Hand per Lokasi Rak
- 23. Stok in Hand

## **4.3 Software Dan Hardware Pembuatan Aplikasi**

 $\triangleright$  Software (Perangkat Lunak)

Untuk Perangkat lunak Yang kami Pergunakan untuk membuat sistem

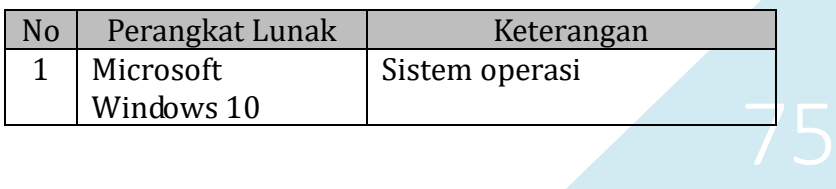

#### **Tabel 4.1 Spesifikasi Perangkat Lunak**

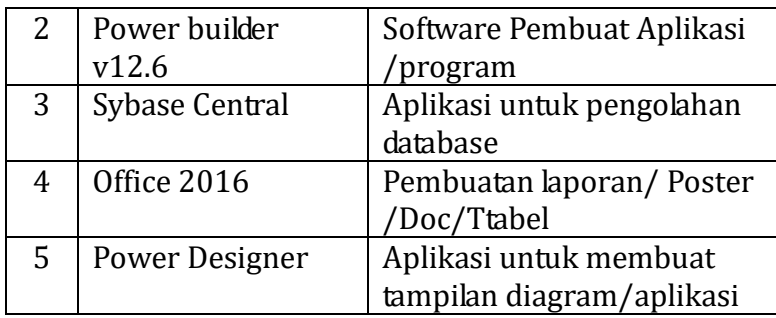

## **Spesifikasi Perangkat Keras**

## 1. Perangkat Keras pembuat program

Pada pembuatan aplikasi ini, pembuat program menggunakan spesifikasi komputer seperti berikut:

**Tabel 4.2 Spesifikasi Perangkat Keras Pengembang**

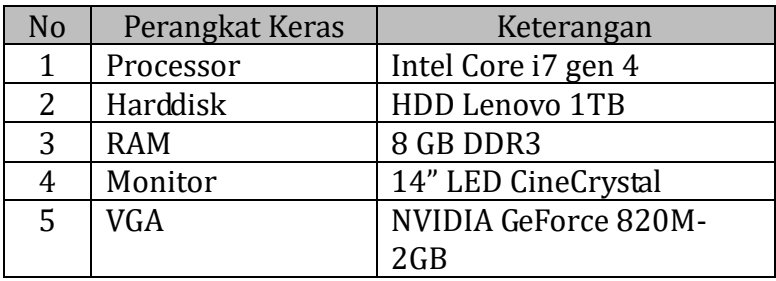

## 2. Perangkat Keras Pengujian/User

Untuk proses pengujian aplikasi, User menggunakan *komputer* dengan spesifikasi seperti di bawah ini:

| N <sub>0</sub> | Perangkat Keras | Keterangan      |
|----------------|-----------------|-----------------|
|                | Processor       | Minimal celeron |
|                | Harddisk        | Minimal 500GB   |
| 3              | <b>RAM</b>      | Minimal 2GB     |
| 4              | Monitor         | 10/14/17 INCH   |
| 5              | VGA             |                 |

**Tabel 1 4.3 Spesifikasi Perangkat Keras Pengujian/User**

77 Aplikasi Yang sudah selesai Kemudian diimplementasikan Kepada pihak rumah Sakit , Kami melakukan Penilaian kelayakan Aplikasi yang kami Buat. Kami membuat Kuesioner dengan melibatkan ada 33 (tiga puluh tiga) responden yang berpartisipasi , yaitu 18 (delapan belas) orang dokter jaga disetiap Poli , 6 (enam) orang apotek/apoteker dan 9 (sembilan) orang perawat jaga. Kami menggunakan motode Skala Likert dalam mengukur kuesioner yang kami bagikan tersebut. Pertnyaan kuesioner meliputi Performance, Durability, Confermence to Specipication, Feature, realibity dan estetika. Dari hasil uji kuesioner vang kami berikan kepada USER/Pemakai Aplikasi E-

Pescribing dan bacode system, didapat kan hasil yang memuaskan yaitu: untuk Performance sebanyak 81.82% , Durability 84,24%, Confermence to Specipication untuk hak akses apotek sebanyak 93,3% sedangkan untuk hak akses poli/dokter yaitu 86,6%, untuk Feature 84,24%, realibity 83,64% dan estetika 79,39%.

# **BAB V PENUTUP**

#### **5.1. Kesimpulan**

Berdasarkan hasil Penelitian yang telah dilakukan yaitu pembuatan Aplikasi E-Prescribing dan Barcode sistem menggunakan Power Builder v12.6 dan Data base Sybase pada rumah sakit Pertamina Tanjung, maka dapat disimpulkan bahwa Pembuatan Aplikasi E-Prescribing ini sangat memudahkan pihak Instlasi farmasi pada Rumah Sakit Pertamina Tanjung dalam menerima resep yang diberikan oleh Dokter jaga untuk pasien rawat inap di rumah sakit tersebut serta mengurangi resiko medician Error yang bisa terjadi dan dilakukan oleh Apoteker/ asisten Apoteker dalam meracik resep tersebut. Dalam hitungan tersebut didapat hasil nya yaitu yang tertinggi adalah penilaian pada Confermence to Specipication untuk hak akses apotek yaitu sebanyak 93,3% dan yang terendah yaitu pada Nilai Estetika yaitu sebesar 79,39%.

Aplikasi Tersebut terintegrasi kan dengan baik sesuai dengan kebutuhan pengguna yaitu pihak rumah sakit pertamina Tanjung

#### **5.2. Saran**

Dalam Pengembangan Aplikasi selanjutnya , Aplikasi E-Prescribing menggunakan barcode system sebaiknya menggunakan server tersendiri khusus rumah sakit itu sendiri sehingga mengurangi resiko data masuk yang terlambat dan sebagainya. Dan untuk membuat pekerjaan berjalan dengan baik dan lancar sebaiknya selalu melakukan Pengupdatean pada stok obat dan lain-lain secara berkala .

#### **DAFTAR PUSTAKA**

- Centers for Medicare & Medicaid Services (2008), E-Prescribing, Available from [http://www.cms.gov](http://www.cms.gov/)
- Diana , Nova Eka & Dwi Agung Saputra (2015) , Expert E-PrescriptionApplication (EEPA) Using Forward Chaining Method, Jurnal SISFO: [Inspirasi Profesional Sistem Informasi](http://is.its.ac.id/pubs/oajis/index.php/home/event/SISFO) [\(Vol 5\)](http://is.its.ac.id/pubs/oajis/index.php/home/pub/23/SISFO) <https://doi.org/10.24089/j.sisfo.2015.03.016>
- Departemen Kesehatan Republik Indonesia (2009), Profil Kesehatan Indonesia 2008, Available from : http://www.depkes.go.id
- E-health initiative, the centre for improving Medication Management, American Medical Association, American Academy of Family Physicians, America College Physicians, Medical Group Management Association 2008, A CLINICIAN'S GUIDE TO ELECTRONIC PRESCRIBING, Washington DC,

[http://www.ehealthinitiative.org](http://www.ehealthinitiative.org/)

- Hashim, N. M. Z., Ibrahim, N. a, Saad, N. M., Sakaguchi, F., & Zakaria, Z. (2013). Barcode Recognition System. *International Journal of Emerging Trends & Technology in Computer Science (IJETTCS)*, *2*(4), 278–283. Retrieved from [http://www.ijettcs.org/Volume2Issue4/IJETT](http://www.ijettcs.org/Volume2Issue4/IJETTCS-2013-08-19-097.pdf) [CS-2013-08-19-097.pdf](http://www.ijettcs.org/Volume2Issue4/IJETTCS-2013-08-19-097.pdf)
- Health Report (2001), E-Prescribing : Prepared First Consulting Group,California Health Care Fondation

- Pressman, Roger S (2007). "Rekayasa Perangkat Lunak : Pendekatan Praktisi (Buku II) Roger S Pressman: Di Terjemahkan oleh LN Hamaningrum. Andi,Yogyakarta
- Palupi, J. K. N., Hakim, L., & Irbantoro, D. (2015, June 8). Pengaruh Perubahan Alur terhadap Waktu Pelayanan Farmasi Pasien Pulang Rawat Inap RS Baptis Batu. *Jurnal Kedokteran Brawijaya*. Retrieved from [http://www.jkb.ub.ac.id/index.php/jkb/articl](http://www.jkb.ub.ac.id/index.php/jkb/article/view/1071)

[e/view/1071](http://www.jkb.ub.ac.id/index.php/jkb/article/view/1071)

- Prasetyo, H., Sukya, F., & Ekojono. (2013). Perancangan dan Pembuatan Aplikasi Point of Sale Integrasi Barcode (Studi Kasus Apotek). *Jurnal Informatika Dan Multimedia*, *05*(01), 15–27. Retrieved from [http://ojs.poltek](http://ojs.poltek-kediri.ac.id/index.php/JIM/article/view/5)[kediri.ac.id/index.php/JIM/article/view/5](http://ojs.poltek-kediri.ac.id/index.php/JIM/article/view/5)
- Pratiwi, P. S. dan Lestari, A. (2013). E-Prescribing : Studi Kasus Perancangan dan Implementasi Sistem Resep Obat Apotik Klinik. *Indonesian Jurnal on Computer Science-Speed-IJCSS*, *10*(4), 9–14. Retrieved from ijcss.unsa.ac.id
- Ren, L., Zhang, X., Wang, J., Tang, S., & Gong, N. (2017). Design of hospital beds center management information system based on HIS. In *Proceedings - 2017 IEEE International Conference on Bioinformatics and Biomedicine, BIBM 2017* (Vol. 2017–January, pp. 1093– 1096). Institute of Electrical and Electronics Engineers Inc.

<https://doi.org/10.1109/BIBM.2017.8217808> Tang, Z., Zhang, X., & Huang, L. (2012). Design and implementation of reusable components using PowerBuilder. In *Procedia Engineering* (Vol. 29, pp. 584–588). [https://doi.org/10.1016/j.proeng.2012.01.00](https://doi.org/10.1016/j.proeng.2012.01.008) [8](https://doi.org/10.1016/j.proeng.2012.01.008)

- Widjaya , lily & Nanda Aula Rumana (2013) Pengaruh Peresepan Elektronik Terhadap Mutu Layanan Farmasi Di Rumah Sakit "X" Jakarta Barat . Puspen Jurnal UEU . UniversitasEsaUnggul(UEU-Journal-INO010113\_Wid) [http://digilib.esaunggul.ac.id/pengaruh](http://digilib.esaunggul.ac.id/pengaruh-peresepan-elektronik-terhadap-mutu-layananfarmasi-di-rumah-sakit-x-jakarta-barat-2202.html)[peresepan-elektronik-terhadap-mutu](http://digilib.esaunggul.ac.id/pengaruh-peresepan-elektronik-terhadap-mutu-layananfarmasi-di-rumah-sakit-x-jakarta-barat-2202.html)[layananfarmasi-di-rumah-sakit-x-jakarta](http://digilib.esaunggul.ac.id/pengaruh-peresepan-elektronik-terhadap-mutu-layananfarmasi-di-rumah-sakit-x-jakarta-barat-2202.html)[barat-2202.html](http://digilib.esaunggul.ac.id/pengaruh-peresepan-elektronik-terhadap-mutu-layananfarmasi-di-rumah-sakit-x-jakarta-barat-2202.html)
- Gao, J., Kulkarni, V., Ranavat, H., Chang, L., & Mei, H. (2009). A 2D barcode-based mobile payment system. In *3rd International Conference on Multimedia and Ubiquitous Engineering, MUE 2009* (pp. 320–329). <https://doi.org/10.1109/MUE.2009.62>